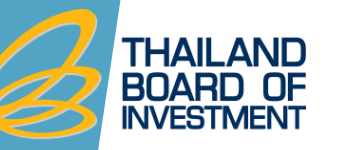

## วิธีปฏิบัติเกี่ยวกับวัตถุดิบและวัสดุจำเป็น **ส ำหรับกิจกำรที่ได้รับกำรส่งเสริมกำรลงทุน**

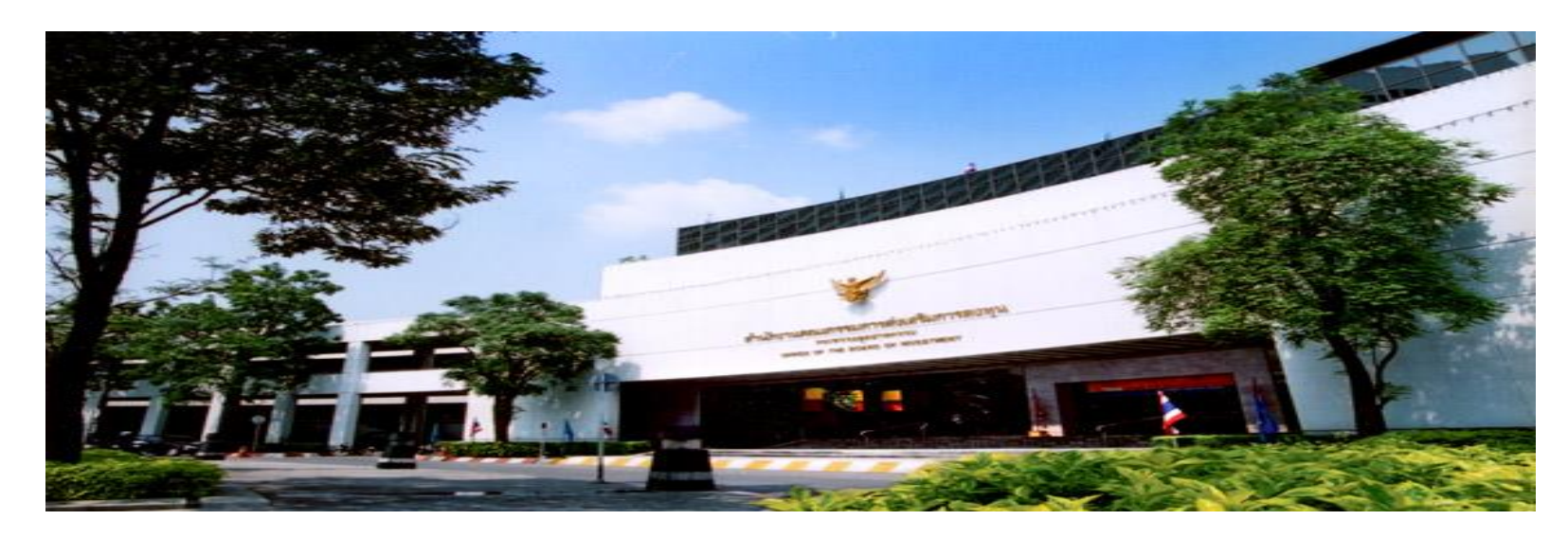

**บรรยำยโดย : นิรินทร ศักดิเศรษฐ์ ส ำนักงำนคณะกรรมกำรส่งเสริมกำรลงทุน [nirinthon@boi.go.th](mailto:nirinthon@boi.go.th) โทร. 02-553-8241**

**Think Resilience** 

### **เน ื ้ อหาโดยสร ปุ**

- **1. ส ิ ทธ ิประโยชน การน าเข ้ าวต ั ถ ดบ ิ และวส ั ด จ าเป น ์ ุ ุ**
- **2. คา จ ากด ั ความของวต ั ถ ดบ ิ และวส ั ด จ าเป น ุ ุ**
- **3. การใช้สิทธิประโยชน์ตามมาตรา 36**
- **4. การปฏ ิ บ ั ตเ ิ ม ื อส ิ ้ นส ดส ิ ทธ ิประโยชน ่**  $\mathbf{S}$ **์**
- **5. ข้อควรระวังในการใช้สิทธิประโยชน์**

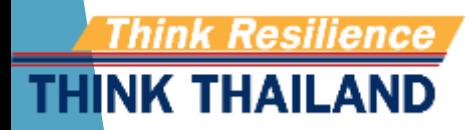

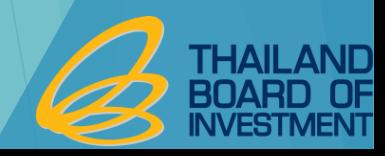

#### **ส ิ ทธ ิประโยชน การน าเข ้ าวต ั ถ ดบ ิ และวส ั ด จา เป น ์ ุ ุ**

### **มาตรา 30**

การลดหย่อนอากรขาเข้าสำหรับวัตถุดิบและวัสดุจำเป็นที่นำมาผลิตเป็นผลิตภัณฑ์เพื่อจำหน่าย **่ ุ ุ ่ ในประเทศ**

### **มาตรา 36(1)**

การยกเว้นอากรขาเข้าสำหรับวัตถุดิบและวัสดุจำเป็นที่นำมาผลิตเป็นผลิตภัณฑ์เพื่อก<mark>ารส่งออก</mark>  **ุ ุ ่** 

### **มาตรา 36 (2)**

ให้ได้รับยกเว้นอากรขาเข้าสำหรับของที่ผู้ได้รับการส่งเสริมนำกลับเข้ามาเพื่อส่งกลับออกไป  **่ ่** 

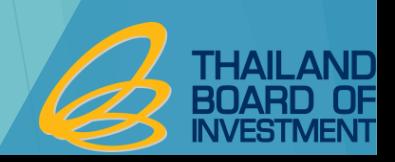

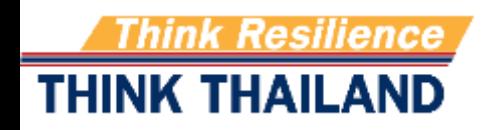

## **ค าจ ากัดความ**

วั**ตถุดิบ (Raw Material) หมายถึง ของที่ใช้ในการผลิต หรือผสม หรือประกอบเป็น ุ** ผลิตภัณฑ์ ซึ่งบางครั้งอาจไม่คงสภาพเดิมเมื่อผ่านกระบวนการแล้ว ทั้งนี้ ให้หมาย ่ ่ ่ รวมถึงของที่ใช้บรรจุผลิตภัณฑ์ด้วย

วัสดุจำเป็น (Essential) Material) หมายถึง ของซึ่งจำเป็นต้องใช้และเมื่อใช้แล้ว **ุ**  สิ้นเปลืองในการผลิต หรือผสม หรือประกอบเป็นผลิตภัณฑ์หรือผลิตผล เพื่อให้ได้ ประสิทธิภาพ คุณภาพและมาตรฐาน ช่วยลดการสูญเสียและเพิ่มผลผลิตสำหรับ  $\overline{\mathbf{a}}$ ่ ผลิตภัณฑ์หรือผลิตผลดังกล่าว ่

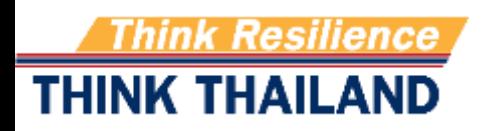

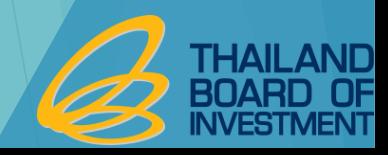

## **ค าจ ากัดความ**

**สูตรการผลิต** หมายถึง รายการและปริมาณของวัตถุดิบที่ประกอบขึ้นเป็นผลิตภัณฑ์ต่อ  $\frac{2}{3}$ ่ หนึ่งหน่วยการผลิต ่

**ปริมาณสต็อกสูงสุด** หมายถึง ปริมาณการนำเข้าวัตถุดิบที่ได้รับการยกเว้นอากรขาเข้า **ุ ส ั งปล อยวต ั ถ ดบ ิ** หมายถึง การแจ้งไปยังกรมศุลกากรเพื่อการใช้สิทธิและประโยชน์ **่ ่ ุ** ยกเว้นอากรขาเข้าวัตถุดิบเพื่อใช้ในการทำพิธีการศุลกากรขอคืนอากรหรือถอนการวาง ประกันอากร

**ตัดบัญชีวัตถุดิบ** หมายถึง การที่ผู้ได้รับการส่งเสริมนำหลักฐานการส่งออกดำเนินการตัด **ุ** ่ ่<br>:  $\overline{\phantom{a}}$ บัญชีวัตถุดิบเพื่อลดปริมาณคงเหลือวัตถุดิบที่ได้ใช้สิทธิ

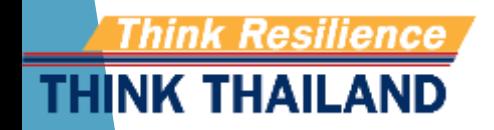

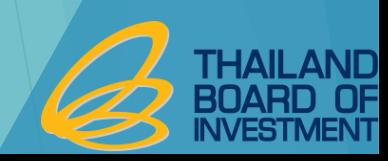

## **ค าจ ากัดความ**

**์ วัตถุดิบคงเหลือ** หมายถึง รายการและปริมาณวัตถุดิบนำเข้าที่ไม่ได้ **ุ** ่ ถูกตัดบัญชีโดยการส่งออกนอกราชอาณาจักรหรือโดยกรณีอื่นใด ่ ่ ในระยะเวลาที่กำหนด ֦֦֧֦֧֦֚֘֝֟֓֕֝֝֝֬<br>֧֚֝<br>֧֚֚֚֚֚֚֚֚֚֚֚֚֚֚֚֚֚֚֝֝֝֝֝֝  $\overline{\mathcal{L}}$ 

**ใบขนสินค้าขาออก** หมายรวมถึงใบขนสินค้าออกโอนย้ายใน ประเทศ ใบขนขาออกไปเขตปลอดอากร ใบรับรองการโอนสิทธิ (REPORT V)

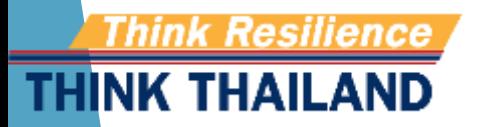

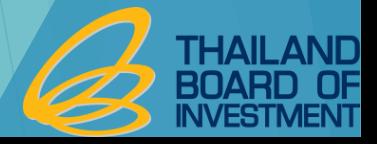

## **การใช้สิทธิมาตรา 36**

- **การขออน ม ั ต ิปร ิ มาณสต อกส ู งส ด 4เดือน ุ ุ**
- **การขออน ม ั ต ิ ส ั งปล อยวต ั ถ ด ิ บ ุ ่ ่ ุ**
- **การขออน ม ั ต ิ ส ู ตรการผลต ิ ุ**
- **การขออน ม ั ต ิ ต ั ดบ ั ญช ี วต ั ถ ด ิ บ ุ ุ**
- **การช าระอากรขาเข ้ าวต ั ถ ด ิ บ ุ**
- **การโอนและร ั บโอนวต ั ถ ด ิ บ ุ**
- **การขยายเวลาน าเข ้ าวต ั ถ ด ิ บ ุ**
- **การปฏ ิ บ ั ต ิ หลง ัส ิ ้ นส ดส ิ ทธ ิประโยชน ุ**
- **วธ ิีปฏ ิ บ ั ต ิ เกย ี วกบ ั ส วนส ูญเส ี ย่ ่**

THINK THAILAND

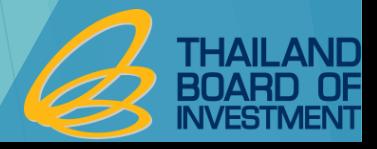

#### **การขออน มต ัปิ ร ิ มาณสตอ กส ู งส ด ุ ุ**

- ี เป็นการอนุมัติรายการวัตถุดิบ หน่วย และปริมาณของวัตถุดิบ เพื่อกำหนดให้ **ุ ุ ่ ุ บร ิ ษท ั สามารถน าเข ้ าวต ั ถ ดบ ิโดยได ้ ร ั บการยกเว ้ นอากรขาเข ้ า ุ**
- เป็นการยื่นขออนุมัติเฉพาะรายการวัตถุดิบและวัสดุจำเป็นที่ต้องการใช้สิทธิฯ **ุ ุ ุ ่** ตามมาตรา 36 และวัตถุดิบและวัสดุจำเป็นที่ซื้อจากผู้ใช้สิทธิฯ ตามมาตรา 36 **ุ ุ ่**
- **เป นการคา นวณจากส ู ตรการผลต ิ ทก ี า ลง ัการผลต ิไม เกน ิ 4 เดือน ่ ่**

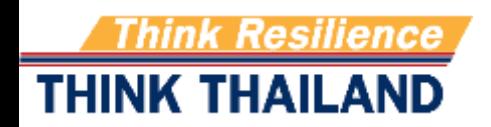

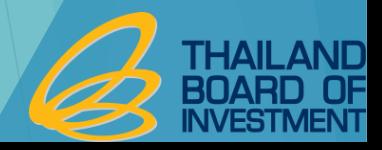

# เงื่อนไขการใช้สิทธิ์

- ต้องมีการนำเข้าเครื่องจักรครบตามขั้นตอนที่ได้รับอนุมัติ  **่ ่ ุ**
- วัตถุดิบที่ใช้สิทธิฯ ยกเว้นอากรขาเข้าต้องใช้ผลิตผลิตภัณฑ์ที่ได้รับการส่งเสริม **ุ ่ ์ ่ และเป นไปตามข ้ น ั ตอนการผลต ิ ทไี ด ้ ร ั บอน มต ัิ ่ ุ**
- **เป นการอน มต ั ก ิ่ อนการใช ้ ส ิ ทธ ิ ฯ ุ**
- **ุ ใช้สิทธิ์ภายในระยะเวลาที่กำหนด**
- **ปฏิบัติตามข้อก าหนดต่างๆ ในการใช้สิทธิฯ**

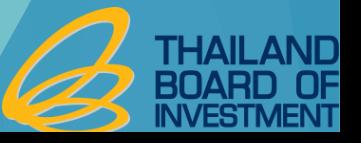

#### **บ ั ญช ี รายการวต ั ถ ดบ ิ และวส ั ด จ าเป น ุ ุ**

#### สำหรับรายการวัตถุดิบที่อนุมัติให้นำเข้า แบ่งเป็น 2 ประเภท  $\overline{\phantom{a}}$  $\hat{\zeta}$ ่  $\frac{c}{c}$  $\overline{\phantom{a}}$ **่**

**์ ชื่อหลัก** ใช้เพื่อกำหนดรายการวัตถุดิบและปริมาณที่ได้รับอนุมัติให้นำเข้า ֧֦֧֧֧֧֧֧֧֧ׅ֧֧֧֧֧֧֧֧֧֧֧֧֧֧֧֘֒֝֟֓֝֝֬֟֓֝֬֝֓֝֬֝֓֝֬֝֓֝֬֝֓֝֬֝֬֝֓֝֬֝֬֟֩֝֓֝֬֝<br>֧֧֧֧֧֧֧֧֝֩֝֬֩֩֩֝֘֝֬֝֬֝֩<br>֧֧֝֩  $\overline{\mathcal{L}}$  $\frac{2}{\sqrt{2}}$ ่  $\frac{c}{c}$ 

#### **ดา ซื้อรอง** ใช้เพื่อการสั่งปล่อยวัตถุดิบโดยได้รับการยกเว้นอากรขาเข้า ่ ่<br>.<br>. ่  $\hat{\zeta}$

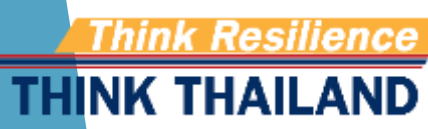

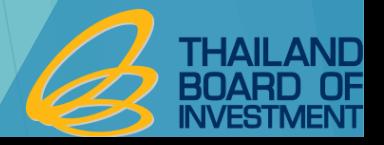

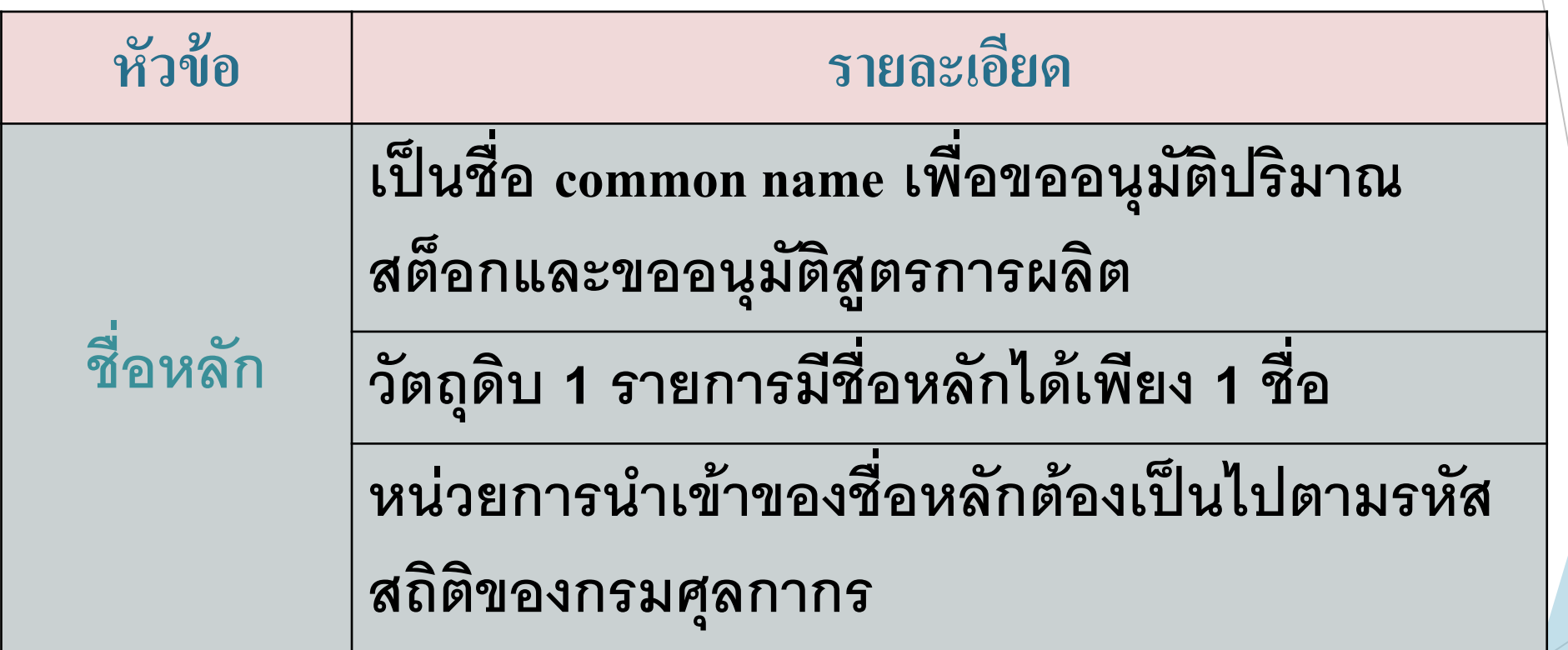

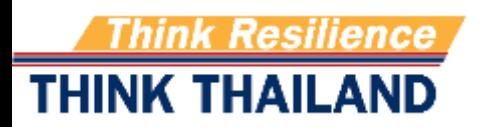

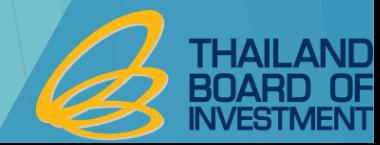

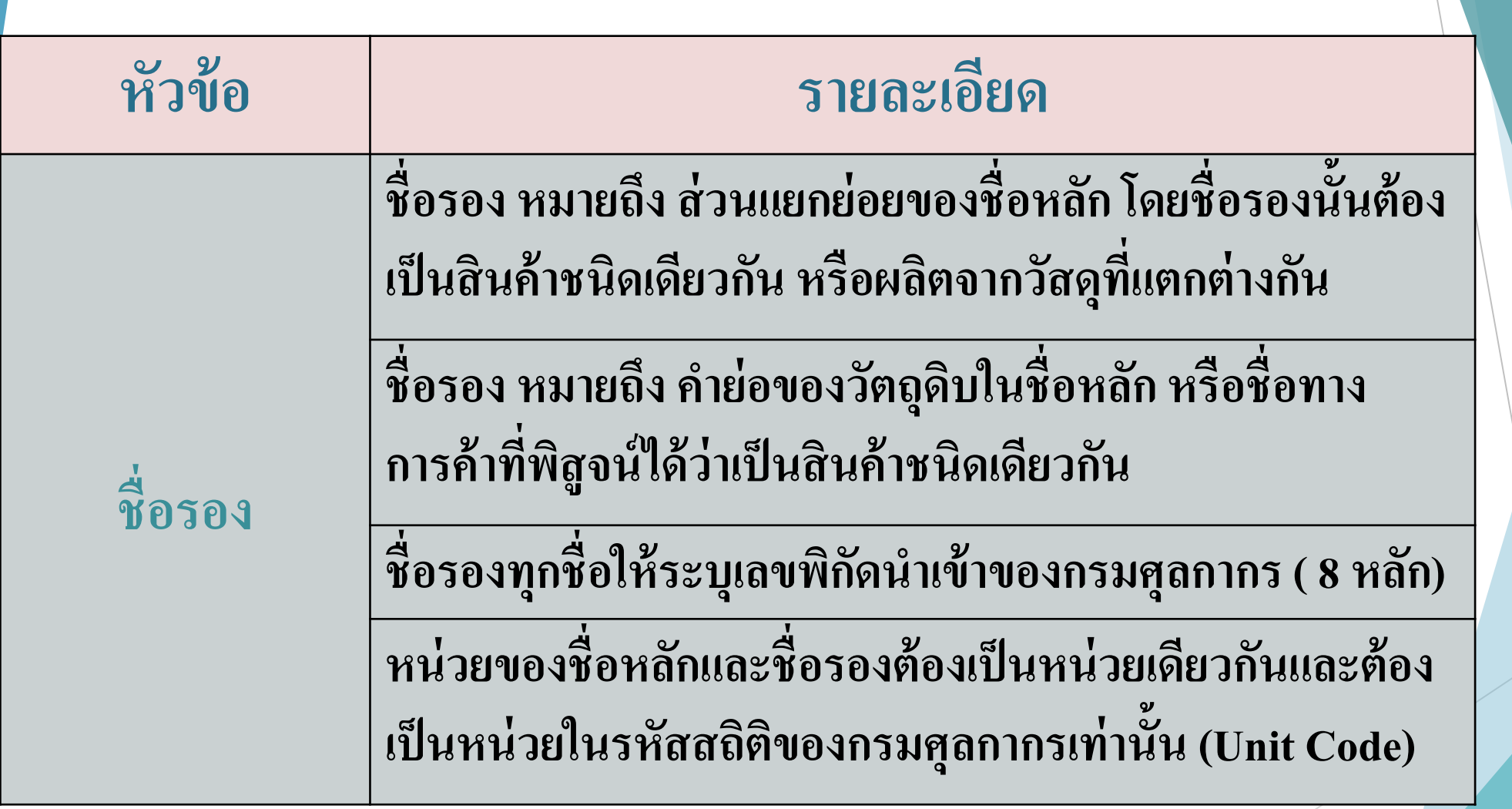

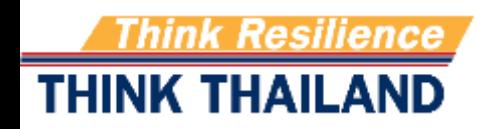

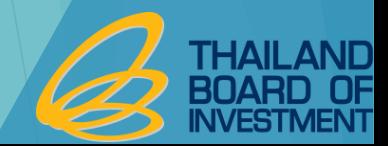

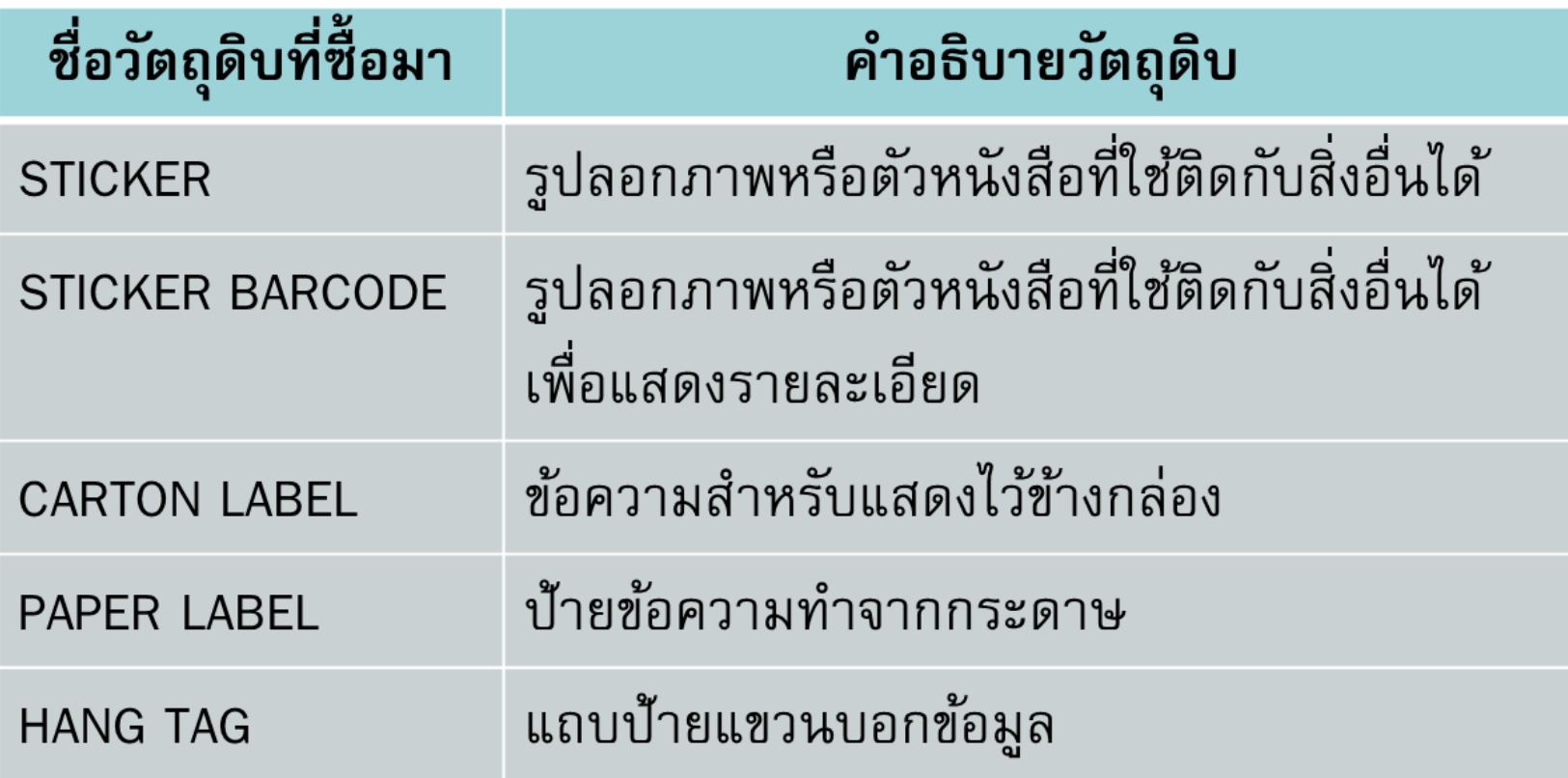

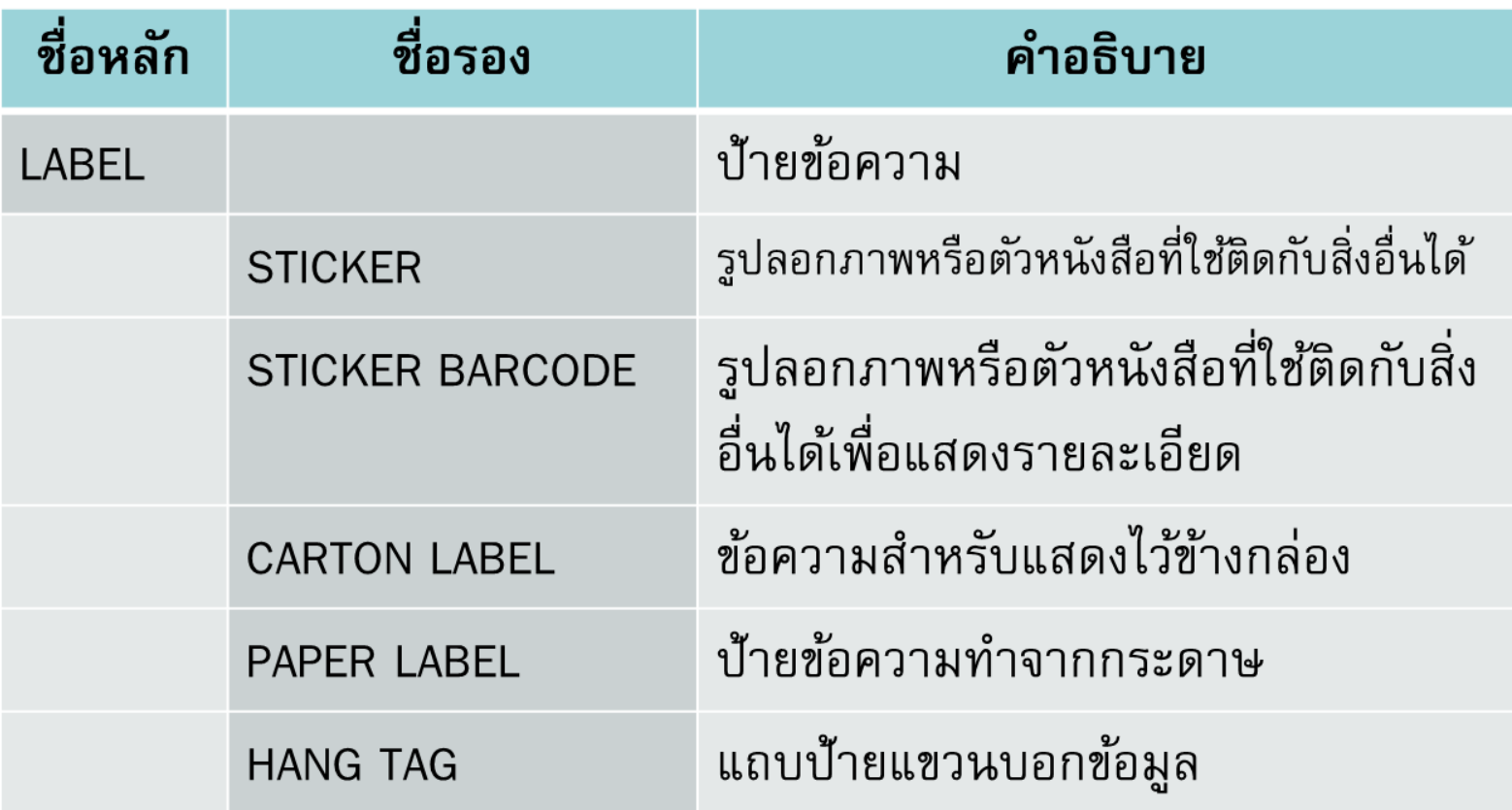

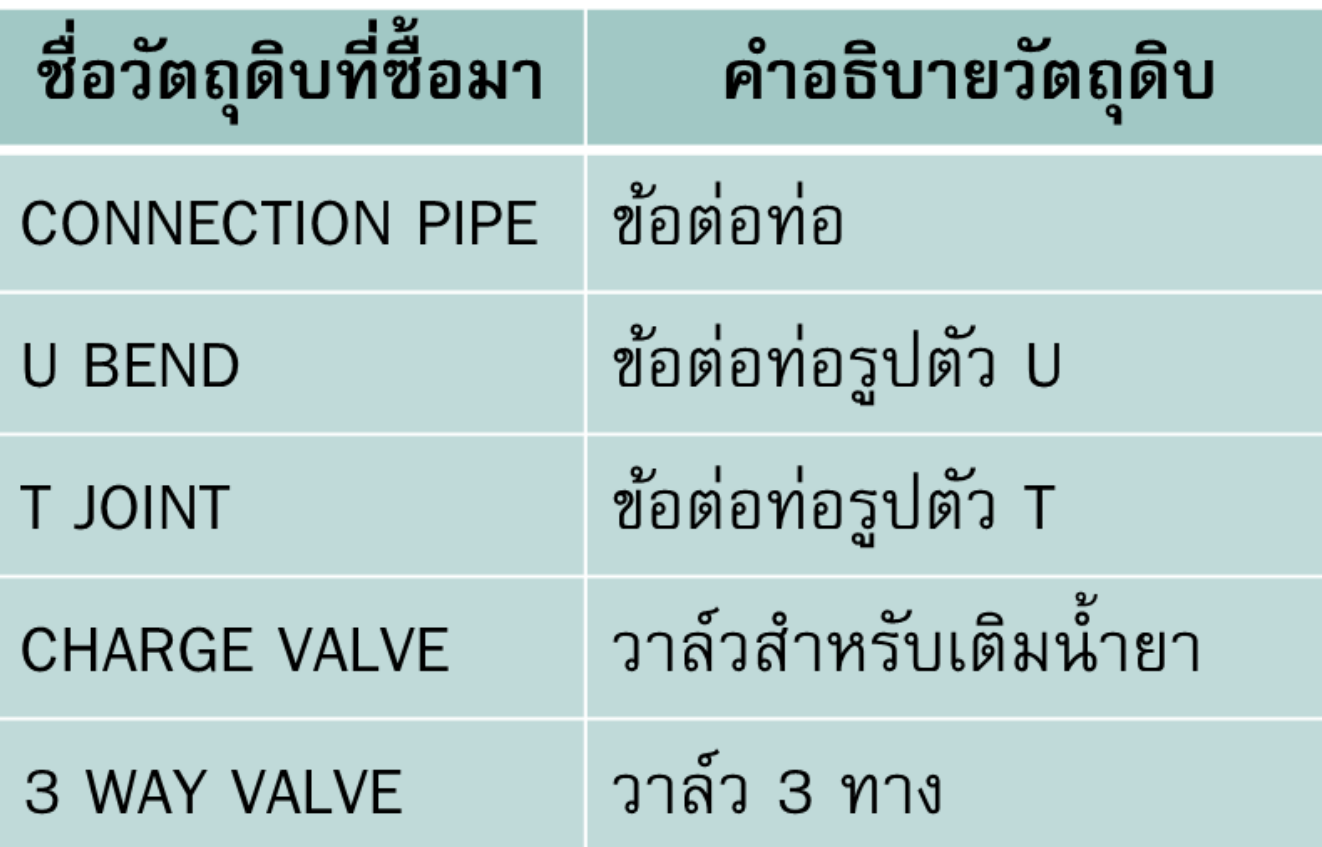

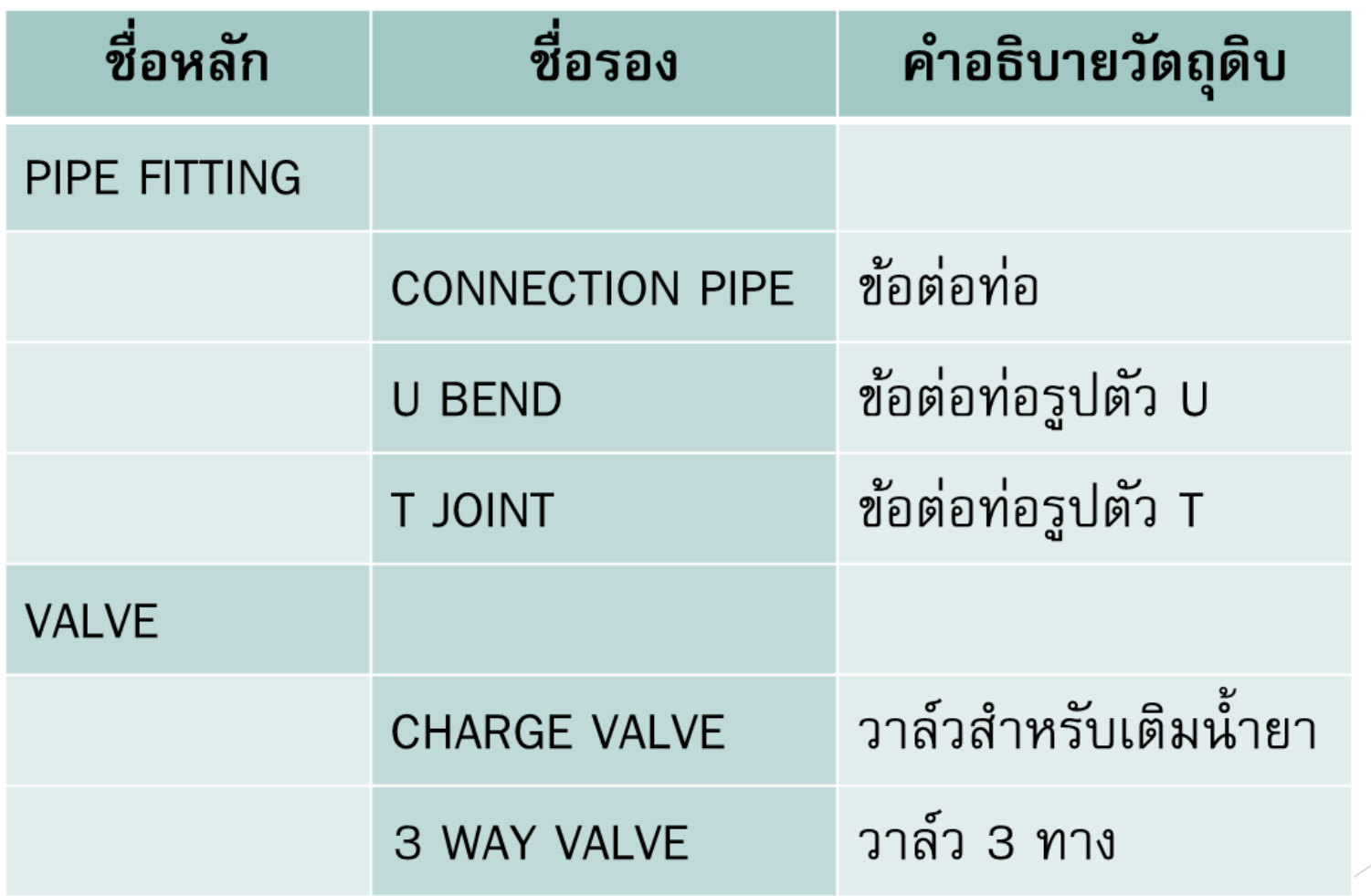

## **หน่วยของวัตถุดิบ**

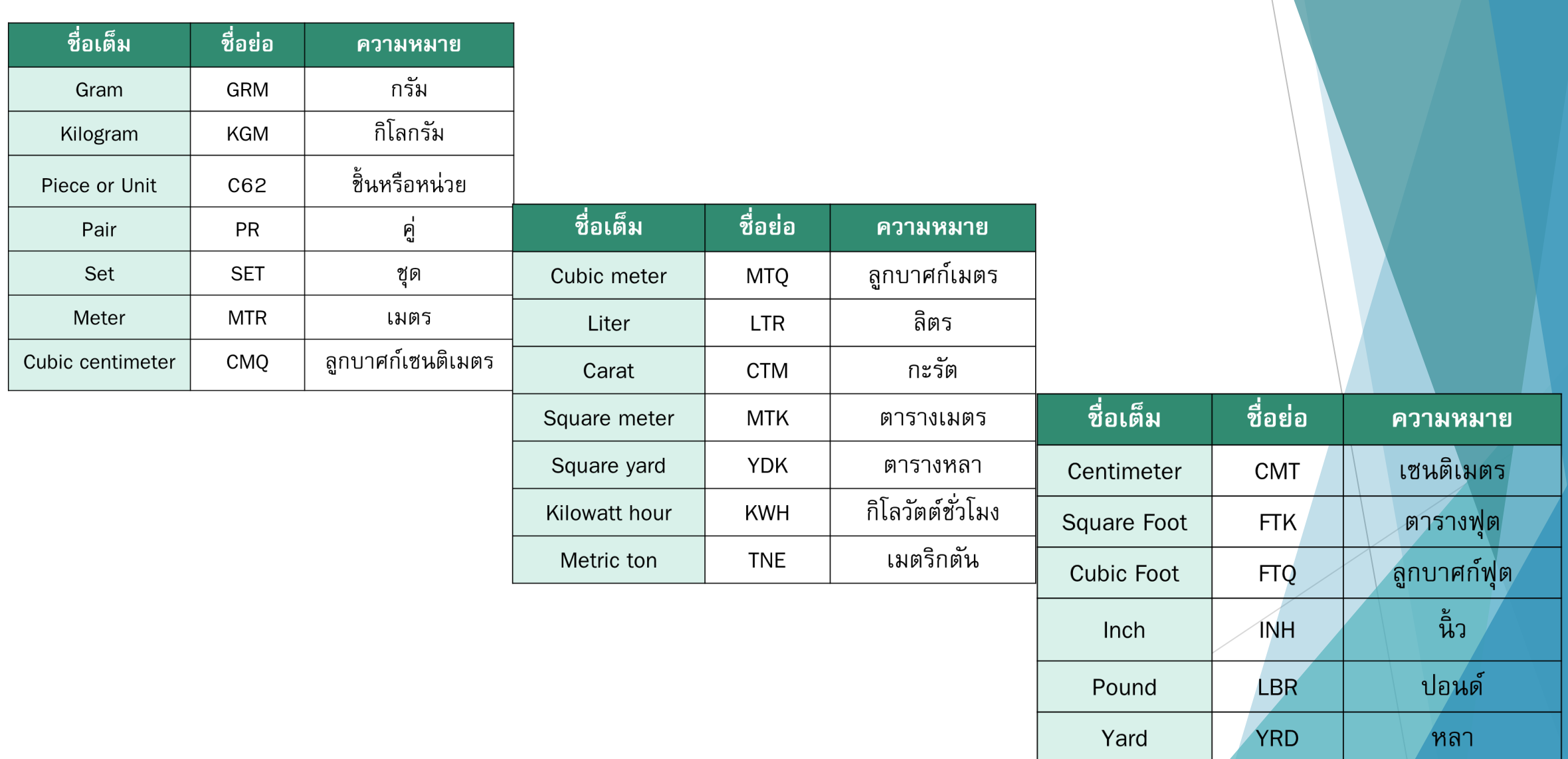

#### **บ ั ญช ี รายการวต ั ถ ดบ ิ และวส ั ด จ าเป น ุ ุ**

• ยื่นขออนุมัติเฉพาะรายการวัตถุดิบและวัสดุจำเป็นที่ใช้สิทธิ ประโยชน์มาตรา 36 (1) และวัตถุดิบและวัสดุจำเป็นที่ซื้อ ่ จาก ผู้ที่ใช้สิทธิประโยชน์มาตรา 36(1)

วัตถุดิบและวัสดุจ าเป็ นที่ขออนุมัติจะต้องใช้ในการผลิต เพื่อการส่งออกท่านั้น (ส่งออกทางตรงและส่งออก  $\frac{1}{2}$ ่<br>:<br>: ่ ่<br>:<br>: ่<br>:<br>: ทางอ้อม)

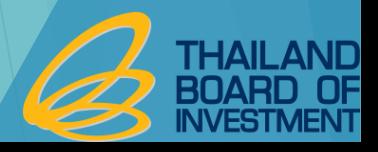

#### **การตรวจสอบหน วยของวต ั ถ ดบ ิ และวส ั ด จ าเป น ่ ุ ุ**

หากรหัสสถิติสินค้า มีหน่วยเป็น หน่วยของน้ำหนัก ( KGM – Kilogram, CTM – Carat ) ระบบจะไม่ตรวจสอบค่า ่ ่  $\overline{\phantom{a}}$ ่ ֦֘<u>֘</u><br>֧֚֝ ในช่อง Quantity Unit Code สามารถระบุหน่วยที่ไม่ตรงกับหน่วยของรหัสสถิติสินค้า ได้ เช่น พิกัดศุลกากร ่  $\overline{\phantom{a}}$ ่ ่ ่ ่ **84718930-999/KGM** ในช่อง Quantity Unit Code สามารถระบุหน่วยเป็น SET หรือ C62 หรืออื่น ๆ ได้จาก ตามที่ ่  $\overline{\phantom{a}}$ ่ ได้รับอนุมัติBOI

หากรหัสสถิติสินค้า มีหน่วยที่<mark>ไม่ใช่</mark> หน่วยของน้ำหนัก( KGM – Kilogram, CTM – Carat ) ระบบจะตรวจสอบค่า ่ ่  $\overline{\phantom{a}}$ ่ ในช่อง Quantity Unit Code โดยต้องตรงกับหน่วยของรหัสสถิติสินค้า <u>แต่หากไม่ตรงกันก็ต้อง Convert\_</u>Quantity ่ ׇ֦֖֚֚֘֝֝֝<br>֧֚֝<br>֚֚֝<br>֚֚֝ ่<br>-<br>-่<br>| Unit Code ให้ตรงกับหน่วยของรหัสสถิติสินค้า เช่น พิกัดศุลกากร **85423900-000/C62** ในช่อง Quantity Unit Code ่ ่  $\tilde{a}$ ่ ต้องระบุหน่วยเป็น C62  $\overline{c}$ ่

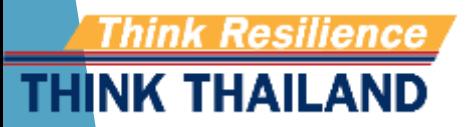

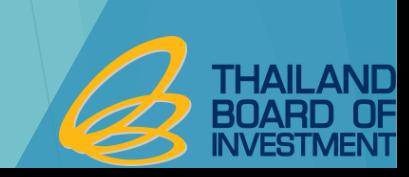

#### **การตรวจสอบหน วยของวต ั ถ ดบ ิ และวส ั ด จ าเป น ่ ุ ุ**

### **ตว ั อย ำง พ ิ กด ั ส ิ นค ้ ำ 8471.89.30 ่ รหส ั สถ ิ ต ิ999/KGM**

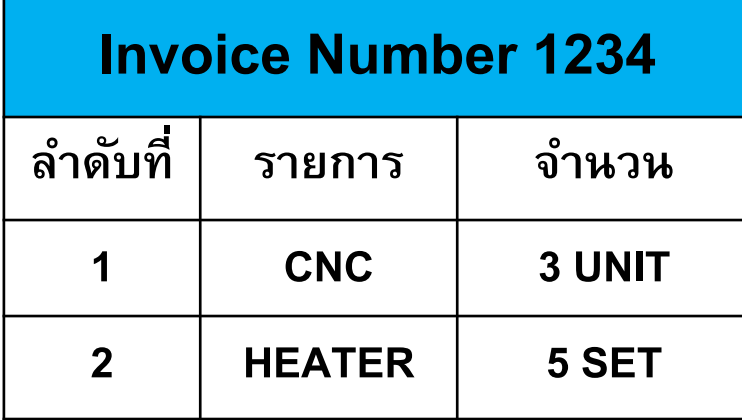

#### **ตว ั อย ำง พ ิ กด ั ส ิ นค ้ ำ 8542.39.00 ่**

**รหส ั สถ ิ ต ิ000/C62**

### **Invoice Number 5678**

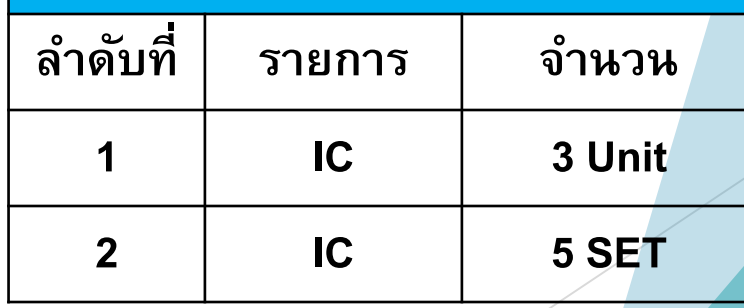

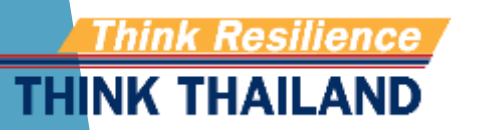

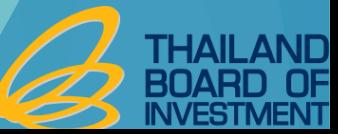

#### **การตรวจสอบหน วยของวต ั ถ ดบ ิ และวส ั ด จ าเป น ่ ุ ุ**

THINK THAILAND

### **ตัวอย่าง พิกัดสินค้า 8471.89.30 รหัสสถิติ 999/KGM**

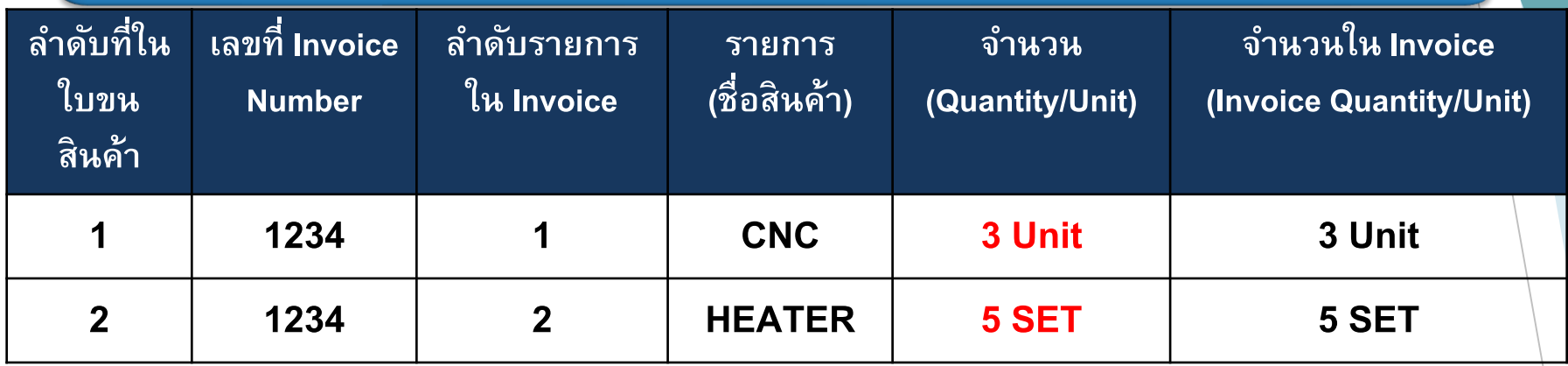

### **ตัวอย่าง พิกัดสินค้า 8542.39.00 รหัสสถิติ 000/C62**

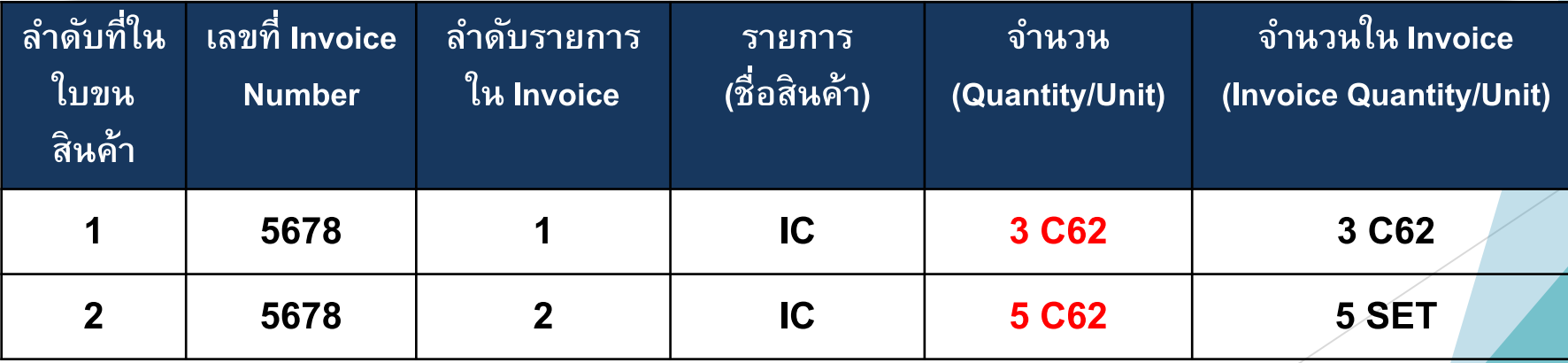

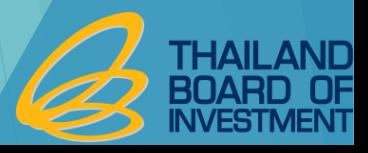

#### **ตว ั อย างการขออน มต ัปิ ร ิ มาณ MAX STOCK ่ ุ**

<u>ASSUTEAISMER EASE ASSIX.</u>

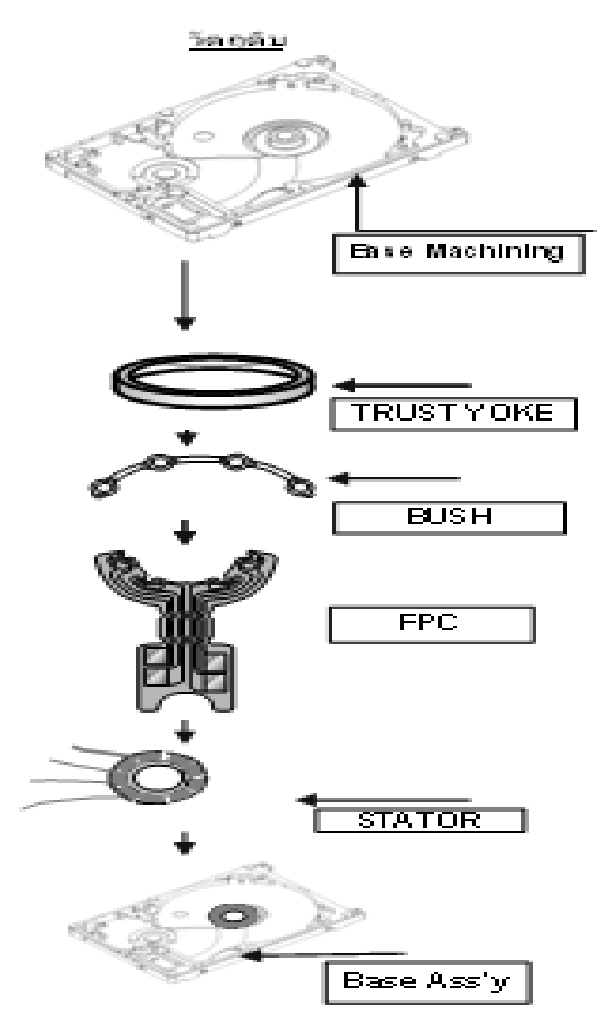

ข้นั ตอนการผลิต 1) ทำความสะอาด Base Machining ด้วย Washing machine

2) นา ไปตดัชิ้นส่วนต่างๆ เช่น Thrust Yoke, Bush, FPC. และอื่นๆ (ขึ้นอยู่กับ model ของ motor) ด้วยกาว Adhesive เครื่องจักรที่ใช้ :

- Pressi Fit machine
- Adhesive Apply machine
- Oven
- Air leak Tester
- 3) ตรวจสอบระนาบของชิ้นส่วนด้วยเครื่อง :
- High Checker machine / Hi pot check machine
- -กล้อง Microscope
- 4) บัดกรี สายไฟ (Wire) ด้วย Solder machine 5) ตรวจสอบอีกคร้ังก่อนบรรจุหีบห่อ

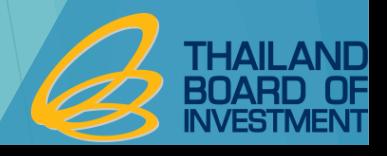

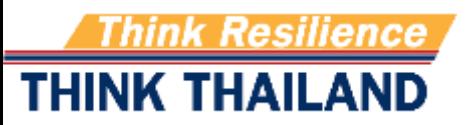

#### **ตว ั อย างการขออน มต ัปิ ร ิ มาณ MAX STOCK่ ุ**

**รายละเอย ี ดสูตรการผลต ิ และปร ิ มาณการใช ้ วตัถุดบ ิ และวสัดุจ าเป นของแต ละแบบ ตามมาตรา 36 ่ ชื่อผลิตภัณฑ์ BASE ASSEMBLY**

**ร ุ่น (MODEL) A-1 และ A-2**

**THINK THAILAND** 

**ปริมาณที่จะผลิตในระยะเวลา 4 เดือน จ านวน 1,000,000 ชิ้น ของ บริษัท ABC จ ากัด บัตรส่งเสริมเลขที่ 1234/2552 ลงวันที่ 16 สิงหาคม 2552**

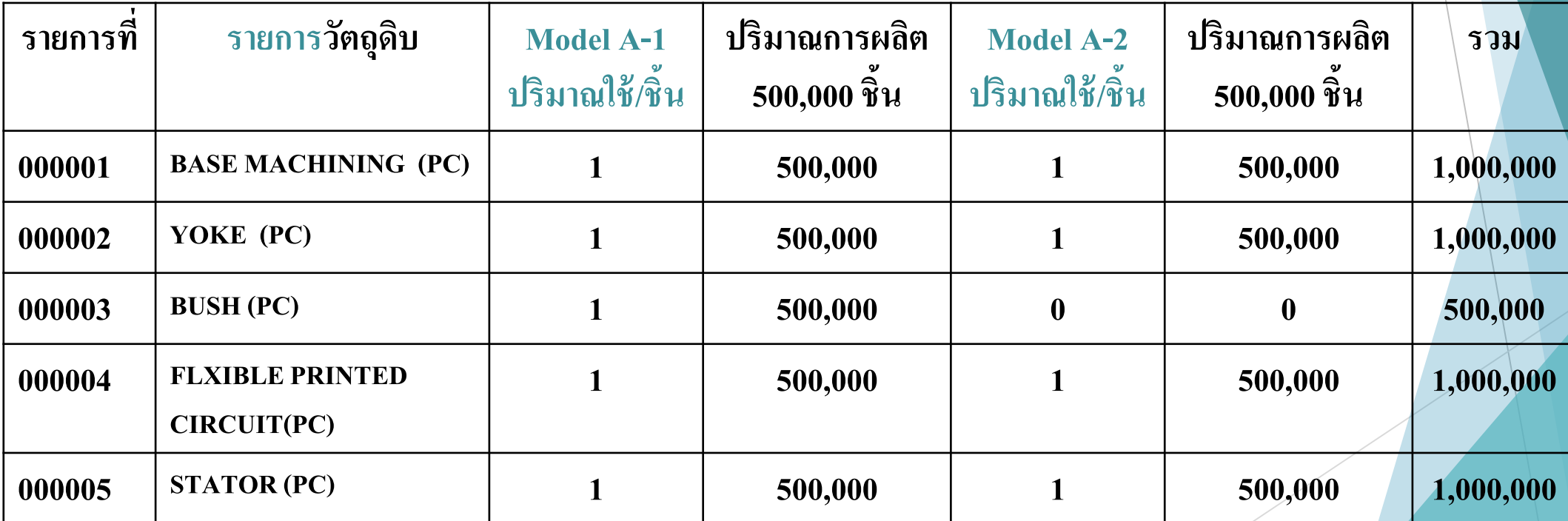

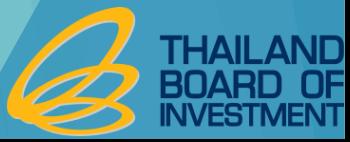

### **ตัวอย่างปริมาณ MAX STOCK**

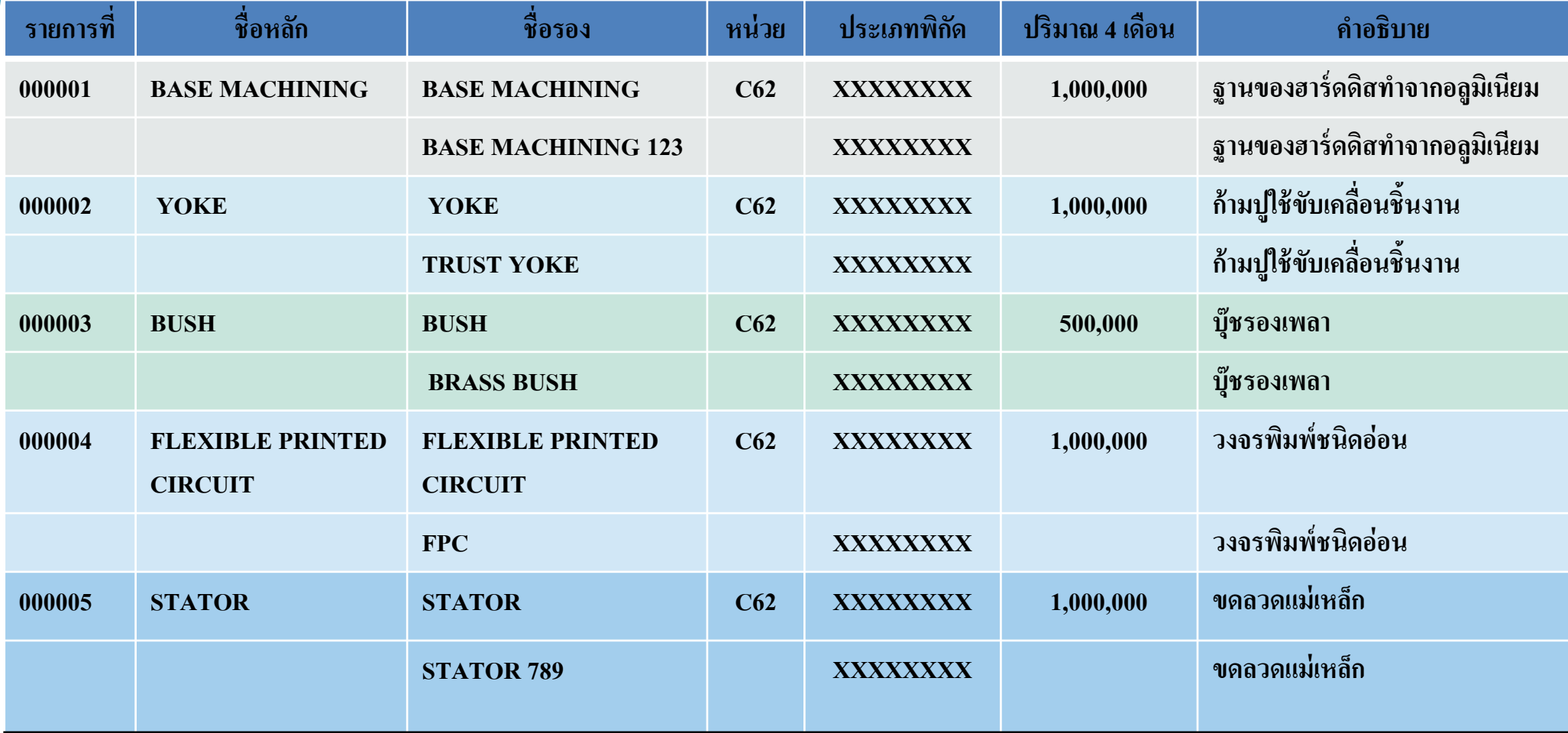

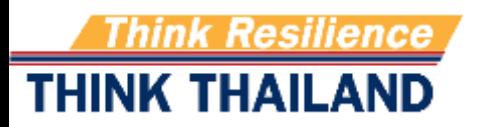

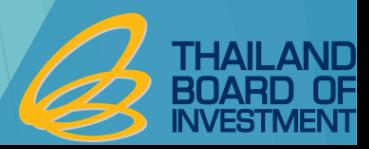

## **การน าผลิตภัณฑ์ที่ส่งออกไปแล้วกลับมาซ่อมแซม**

- **เป นผลิตภัณฑ์ที่ผลิตเอง**
- **เป นผลิตภัณฑ์ที่สามารถซ่อมแซมได้**
- **ปร ิ มาณทอ ี น ม ั ต ิ ตามความเหมาะสม ่ ุ**
- **จะต้องส่งออกภายใน 1 ปี นับแต่วันน าเข้า**
- **อะไหล่ที่ใช้ในการซ่อมไม่ได้รับสิทธิยกเว้นอากรขาเข้า**
- **อน ม ั ต ิในบ ั ญช ีปร ิ มาณสต อกส ู งส ดโดยใช ้ อก ั ษร R น าหน้า ุ ุ**
- ชื่อที่ขออนุมัติเป็นชื่อหลักซึ่งตรงกับชื่อรอง (ขึ้นด้วย returnชื่อสินค้า....) **่ ่ ุ ่ ่ ่**
- **ส ู ตรการผลต ิ จะเป น 1:1**

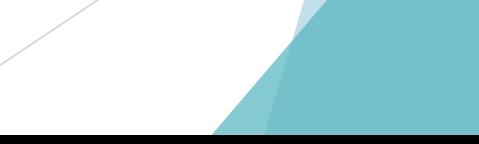

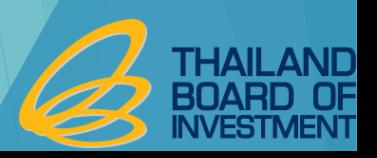

### **ตัวอย่างปริมาณ MAX STOCK**

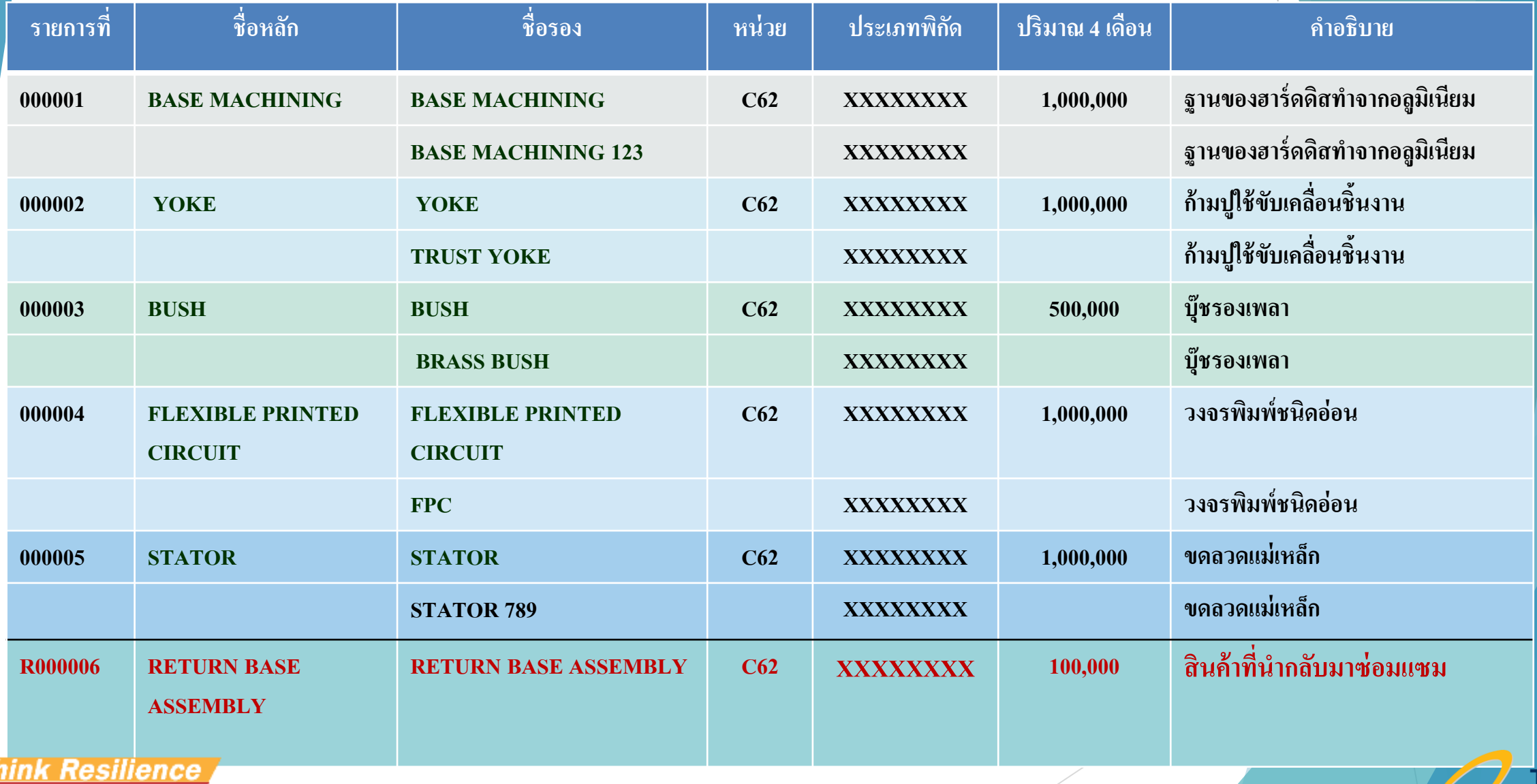

\_AND

**INVESTMENT** 

ി

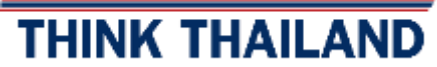

#### **ข ้ น ั ตอนโดยรวมการส ั งปล อยวต ั ถ ดบ ิ แบบไร ้ เอกสาร่ ่ ุ**

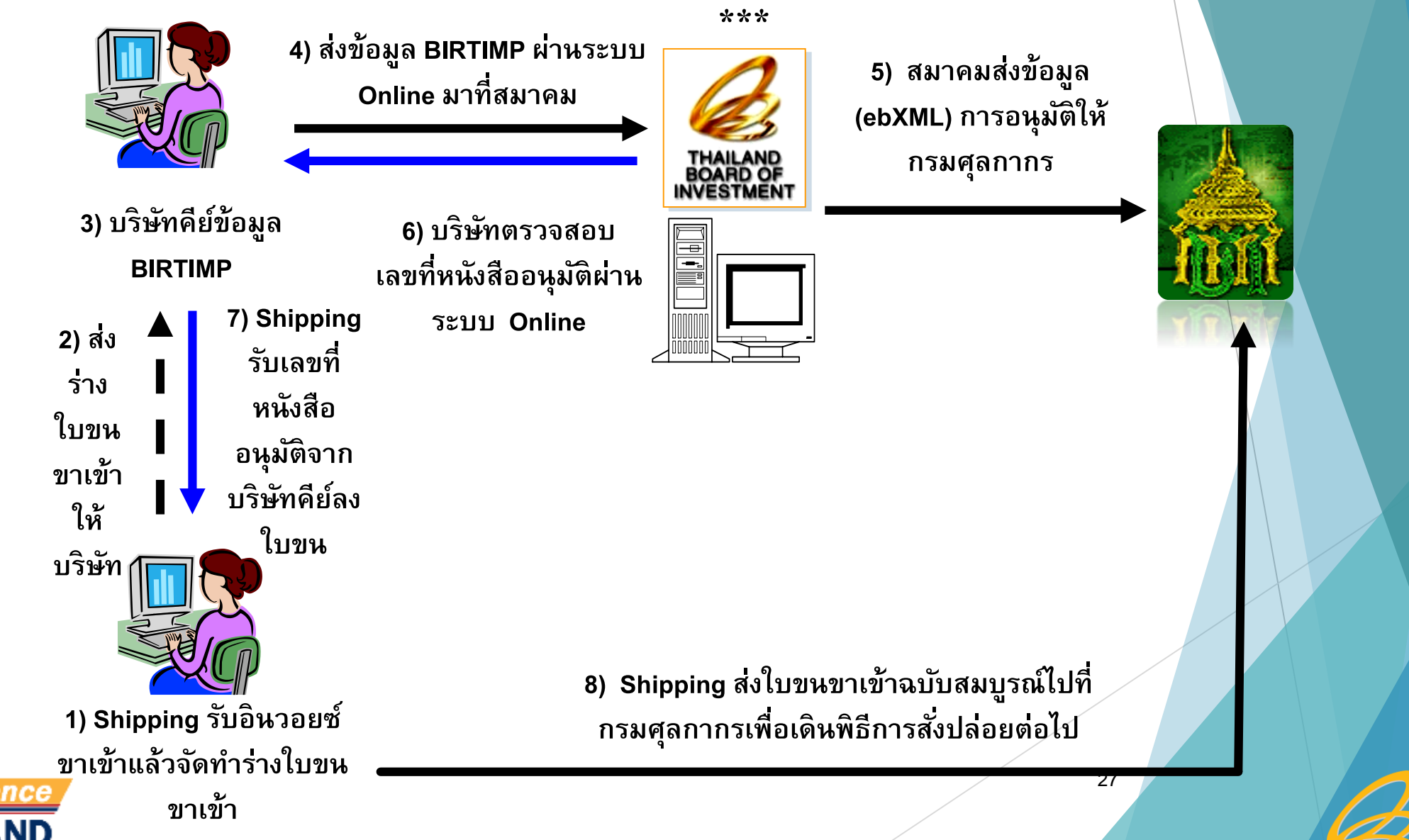

*HAILAND* 

**INVESTMENT** 

Resilience THINK THAILAND

#### **การลงบ ั ญช ี ส ั งปล อยวต ั ถ ดบ ิ และวส ั ด จ าเป น ่ ่ ุ ุ**

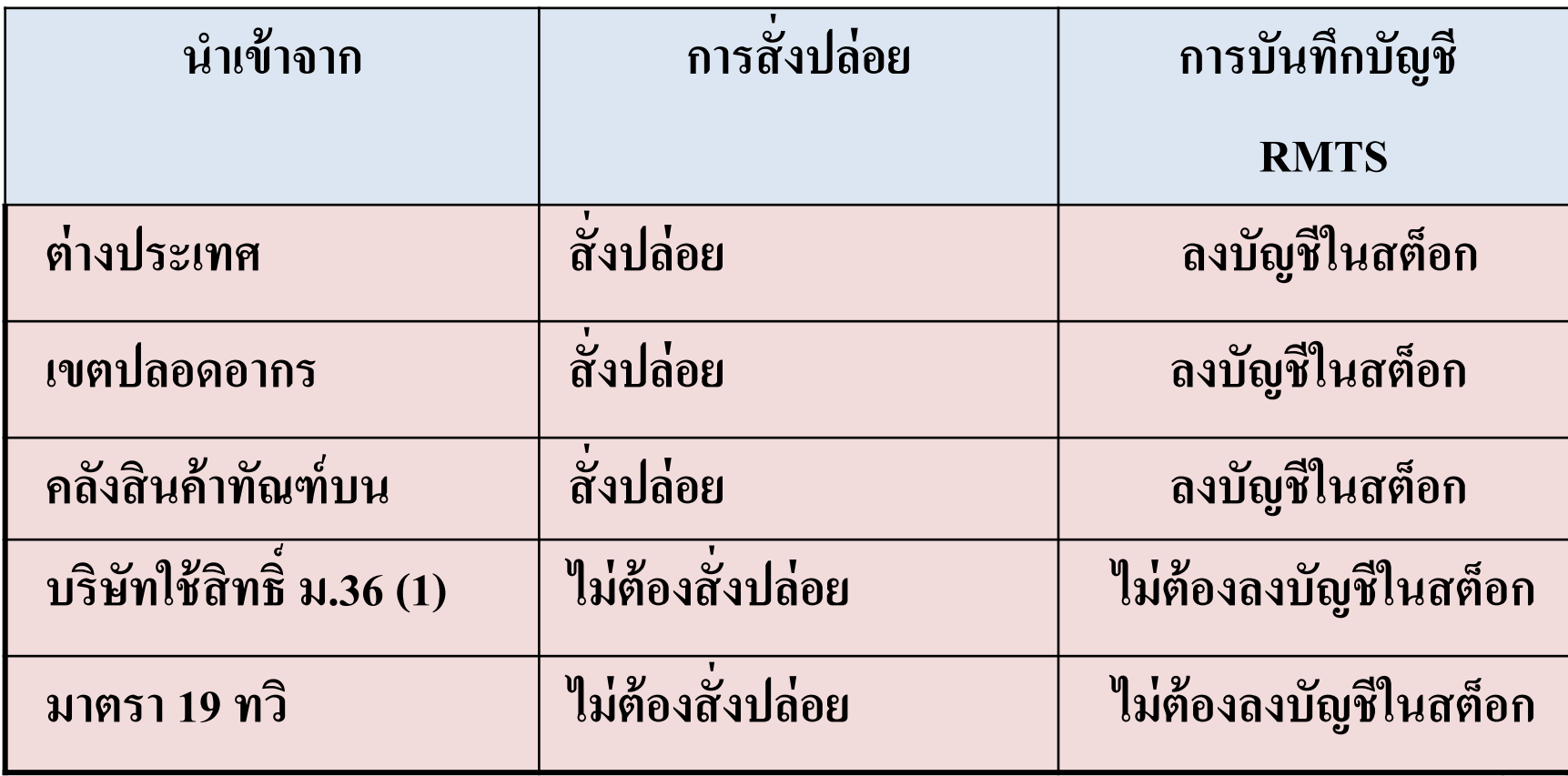

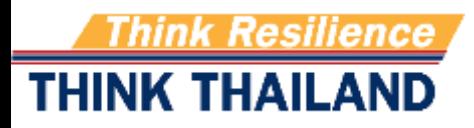

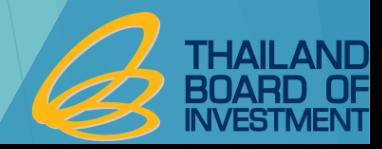

## **การใช้ธนาคารค ้าประกัน**

ือนุญาตให้ใช้ธนาคารค้ำประกันได้เมื่อใด้ตอบรับมติให้การส่งเสริมแล้ว ่ ่ ค ้ า ประกน ั เฉพาะอากรขาเขา ้ ในกรณ ี ท ี ไม ่ไดร ้ั บอน มต ัิ บญ ั ช ี รายการวัตถุดิบ ่  $\frac{c}{c}$ ี<br>• ค้ำประกันอากรขาเข้าและภาษีมูลค่าเพิ่ม ในกรณีที่ได้รับอนุมัติบัญชีรายการ ่<br>:<br>: ่<br>1 ่  $\begin{array}{c} 1 \ 1 \ 1 \end{array}$ วัตถุดิบเฉพาะรายการวัตถุดิบ ระยะเวลาในการค ้ า ประกน ั 1 ปี • คำเนินการถอนค้ำประกันภายในระยะเวลาที่ได้รับอนุญาตให้ค้ำประกัน  $\overline{\mathcal{L}}$ ่ ֺ֚֚֚<br>֧֚֝<br>֚֚֚֝֝<br>֖֖֖֖֖֖֖֚֚֚֚֚֚֚֚֚֚֚֚֝֝֝֝֝<u>֚֟</u><br>֝

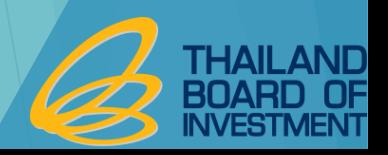

#### **การอน มต ั ส ิั งปล อยวต ั ถ ดบ ิ และวส ั ด จ าเป น ุ ่ ่ ุ ุ**

**ิกรณีที่ได้รับอนุมัติบัญชีรายการวัตถุดิบ** <u>อนุมัติ</u> เฉพาะรายการและจำนวน **่ ุ ุ** ที่นำเข้ามารวมกันแล้วไม่เกิน ปริมาณสต็อกสูงสุดที่ได้รับอนุมัติ ่<br>|<br>|  $\overline{\phantom{a}}$ ่<br>|<br>|  $\overline{\mathbf{S}}$ ่

**กรณีถอนคำประกัน** <u>อนุมัติ</u> ตามสิทธิที่ได้ทำการค้ำประกันไว้ต้องถอนค้ำ ่  $\overline{\mathcal{L}}$  $\overline{1}$ ประกันในเวลาที่ได้รับอนุมัติ ่  $\begin{array}{c} 1 \ 1 \ 1 \end{array}$ 

**กรณีขอคืนอากร** ต้องขอคืนอากรภายใน 2 ปีนับแต่วันนำเข้า ่  $\overline{\phantom{a}}$ ้

**กรณิสินสุดสิทธิ** ต้องขอคืนอากรภายใน 1 ปีนับแต่วันสิ้นสุดสิทธิ **ุ** ่<br>.<br>.<br>.  $\overline{\mathbf{S}}$ 

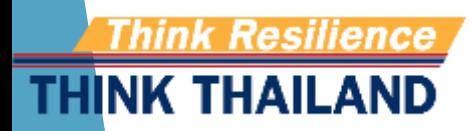

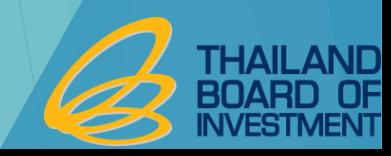

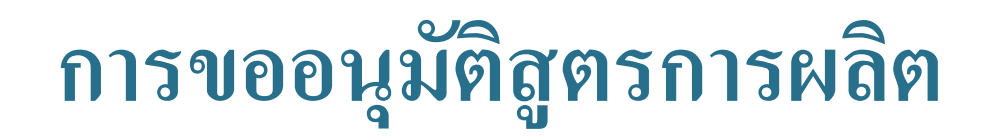

- เป็นการอนุมัติปริมาณการใช้วัตถุดิบจริงในการผลิตผลิตภัณฑ์ทุก **ุ ุ ์ ุ รายการตามชื่อหลัก**
- กรณีมีส่วนสูญเสีย จะอนุมัติเฉพาะวัตถุดิบที่นำเข้าเป็น น้ำหนัก **ุ เ ุ ่ ปริมาตร หรือพื้นที่**

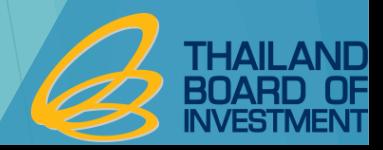

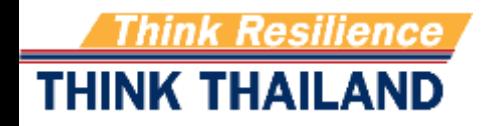

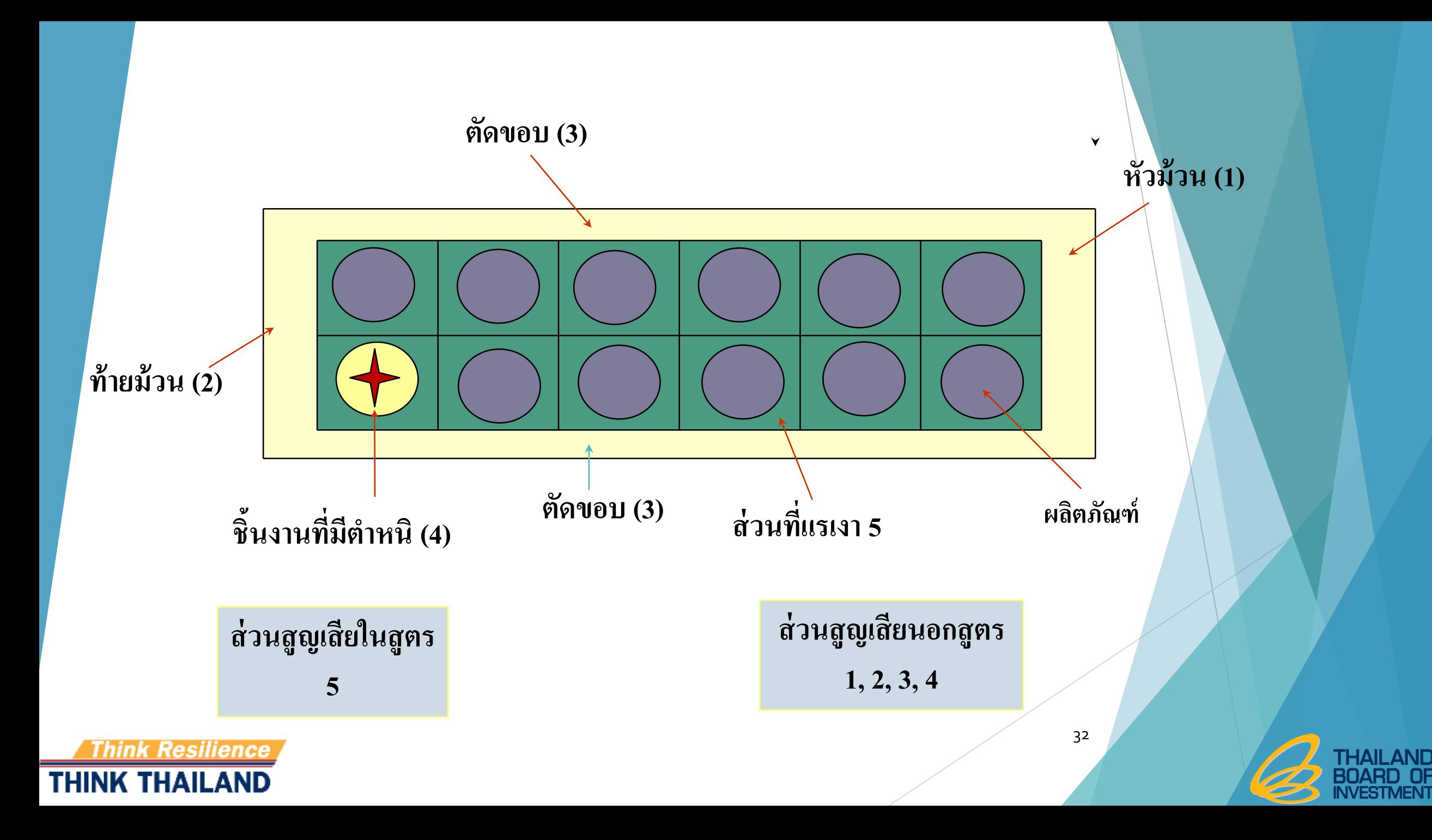

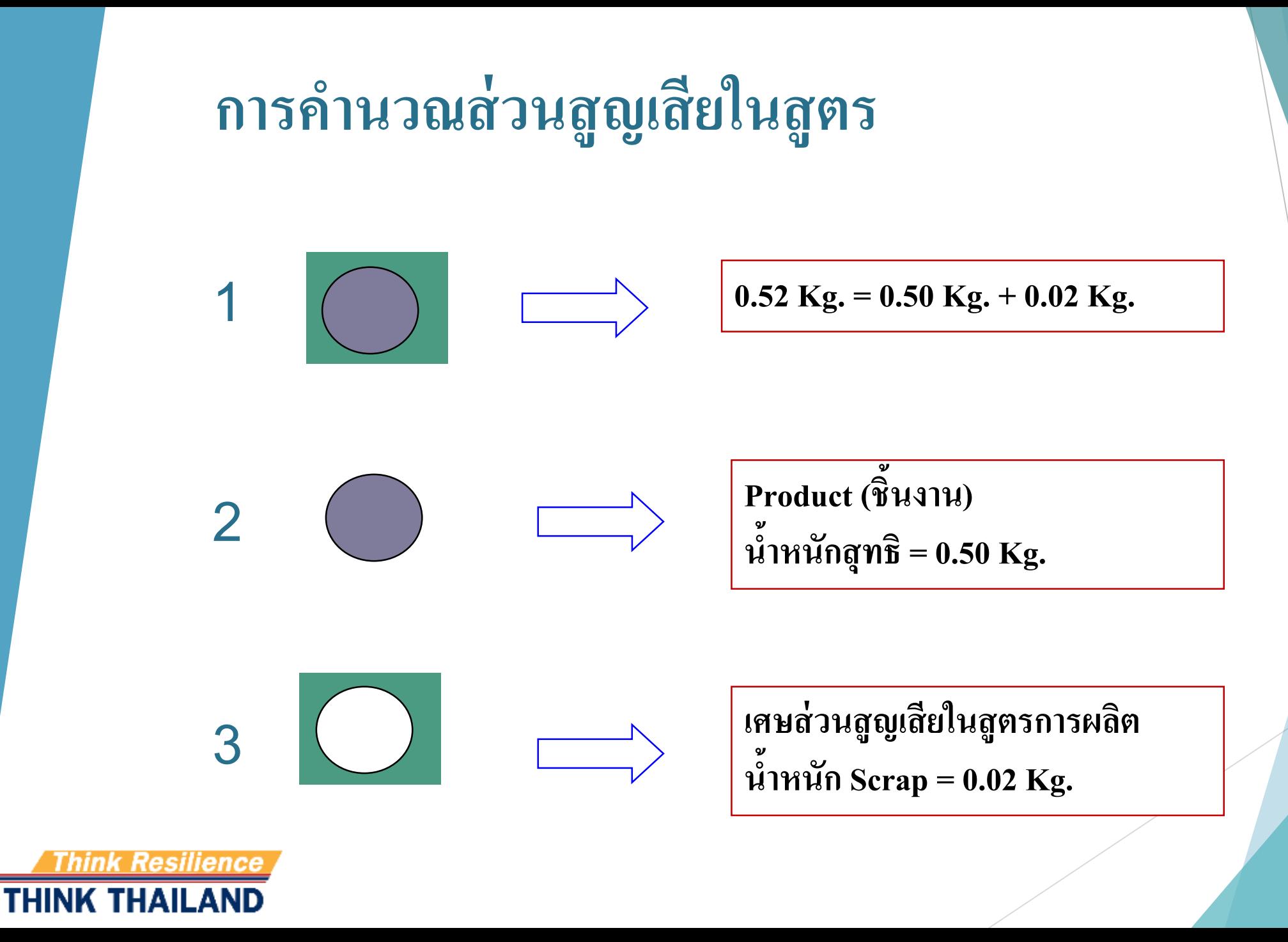

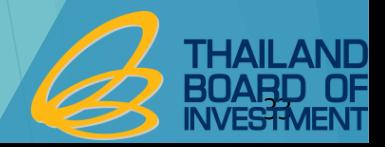

#### **ตว ั อย างการขออน มต ั ส ิ ู ตรการผลต ่ ุ**

**รายละเอย ี ดสูตรการผลต ิ และปร ิ มาณการใช ้ วตัถุดบ ิ และวสัดุจ าเป นของแต ละแบบตามมาตรา36 ่ ชื่อผลิตภัณฑ์ SHAFT ร ุ่น S-001 ปริมาณที่จะผลิตในระยะเวลา 4 เดือน จ านวน 10,000,000 ชิ้น ของ บริษัท เมทัล (ประเทศไทย) จ ากัด บัตรส่งเสริมเลขที่ 1234/2553 ลงวันที่ 16 สิงหาคม 2553**

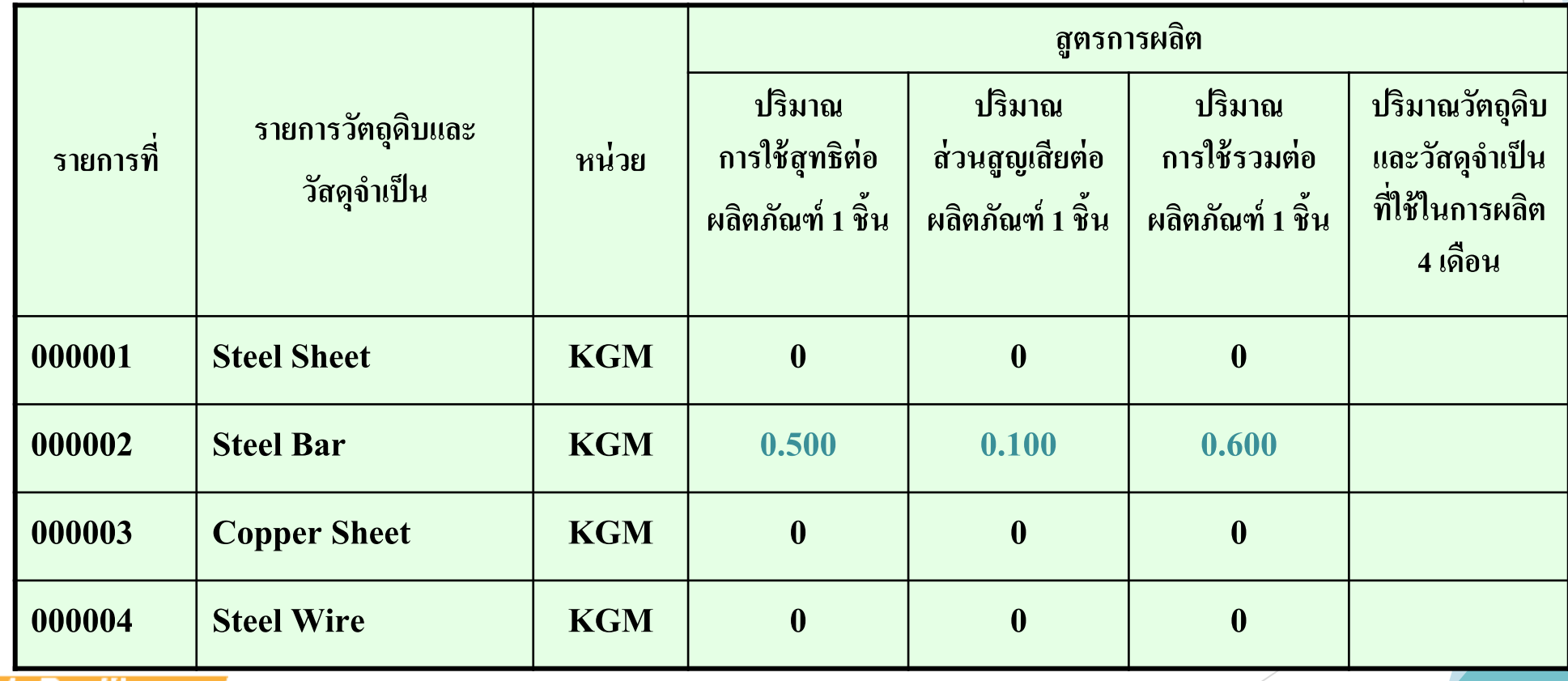

**THINK THAILAND** 

**ข ้ น ั ตอนการตด ั บ ั ญช ี วต ั ถ ดบ ิ จากการส งออก ุ ่**

■ เตรียมข้อมูลในการตัดบัญชี ได้แก่ ข้อมูลการส่งออกจากกรมศุลกากร ข้อมูลการโอน **่ ่ ุ ส ิ ทธ ิ จากผ ้ ู ส งออก ์ ่**

- **ตรวจสอบข ้ อม ู ลการส งออกกบ ั ระบบ RMTS ่**
- ตรวจสอบข้อมูลการส่งออกกับฐานข้อมูลของกรมศุลกากร **่ ุ**
- ข้อมูลของบริษัทฯ ตรงกับข้อมูลการส่งออกกับข้อมูลของ กรมศุลกากรและระบบ **่ ุ**  $\mathbf{RMTS}$  ระบบจะอนุมัติให้ตัดบัญชี **ุ**

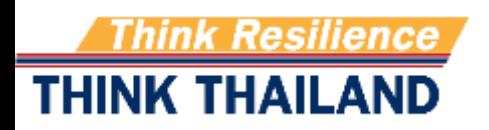

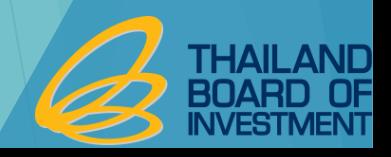

#### **ข ้ อม ู ลทใี ช ้ในการตด ั บ ั ญช ี จากการส งออก ่ ่**

- **1. เลขที่ใบขนขาออก**
- **2. วน ั ทร ั บบรรท ก status 04 ี่ ุ**
- **3. ช ื อร นของส ิ นค ้ าทส ี งออก ่ ่ ุ ่ ่**
- **4. ชื่อของสินค้าที่ส่งออก**
- **5. ปริมาณที่ส่งออก**
- **6. หน่วยของสินค้า**

**7. เลขที่บัตรส่งเสริม**

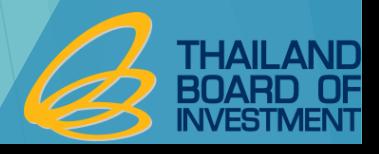

### **การระบ ข ้ อม ู ลในใบขนขาออก ุ**

- **ช่อง BOI LICENSE ระบ เลขบ ั ตรทบ ี ั ตรส งเสร ิ ม ่ ่**
- **ช่อง ENGLISH DESC.ระบ ช ื อผลิตภัณฑ์ที่ส่งออกให้ตรงกับ INVOICE และส ู ตร การผลต ิ ทไี ด ้ ร ั บอน ม ั ต ิ ่ ุ**
- **ช่อง PRODUCT CODE ระบ ช ื อร นส ิ นค ้ าที่ส่งออกให้ตรงกับ INVOICE และส ู ตร ่ ุ การผลต ิ ทไี ด ้ ร ั บอน ม ั ต ิ ่ ุ**
- ช่อง UNIT ระบุ หน่วยสินค้าที่ส่งออกให้ตรงกับ INVOICE และสูตรการผลิตที่ได้รับ **่ ่ ่ อน ม ั ต ุ**

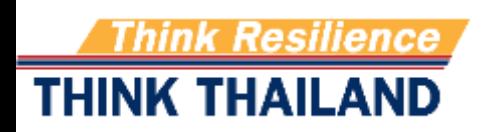

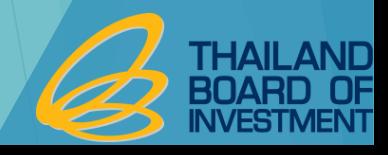

# **การระบ Vender ID**

- **1. ผ ้ ู โอนจะต ้ องทราบเลขทน ี ิ ตบ ิ คคลของบร ิ ษท ั Vender ที่ได้รับสิทธิ ่ ุ และประโยชน์ BOI**
- **2. การโอนสิทธิให้บริษัท Vender ผ ้ ู ส งออกต ้ องระบ ช ื อส ินค้า ่ ุ (product)และ ช ื อร น (model) ของ Vender ให ้ ตรงกบ ั ส ู ตรการผลิต ่ ่ ุ** ของ<code>Vender</code> ที่ได้รับอนุมัติจากสำนักงานฯ **่ ุ**

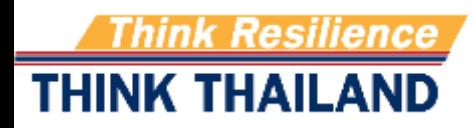

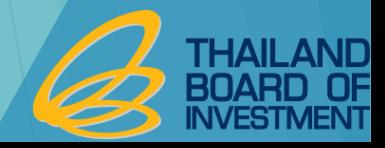

#### **การระบ ข ้ อม ู ลในใบขนขาออกกรณส ี่ งออกผ าน TREADER ุ ่**

ผู้ใค้รับการส่งเสริมแจ้ง TREADER ดังนี้ ่

•ช่องการใช้สิทธิประโยชน์เลือกใช้สิทธิ์ BOI ่<br>:<br>:

่<br>• ช่องหมายเหตุ ระบุเลขประจำตัวผู้เสียภาษี ของผู้รับโอน ่<br>:<br>:  $\int$  $\overline{\phantom{a}}$ รายการส ิ นคา ้ท ี ส งออก1 รายการต อ1 VENDER ่<br>:<br>: ่ ่

• ชื่อสินค้าที่ส่งออกตรงกับชื่อผลิตภัณฑ์ของผู้รับโอน ่<br>.<br>.  $\ddot{\phantom{a}}$ ่ ่<br>.<br>.

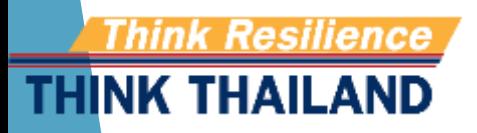

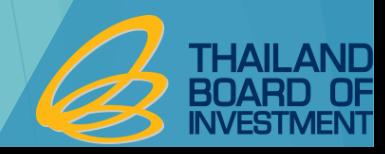

### **ตว ั อย างส ู ตรการผลต ิ (โอน Vender) ่**

**THINK THAILAND** 

ผลิตภัณฑ์ ELECTRIC FAN (ตามที่ระบุใน INVOICE และใบขนสินค้าขาออก ระบุในช่อง (ENGLISH DESC.) (ตามที่ผลิตส่งให้ลูกค้า ระบุ ช่อง PRODUCT CODE) รุ่น  ${\bf A1}$ 

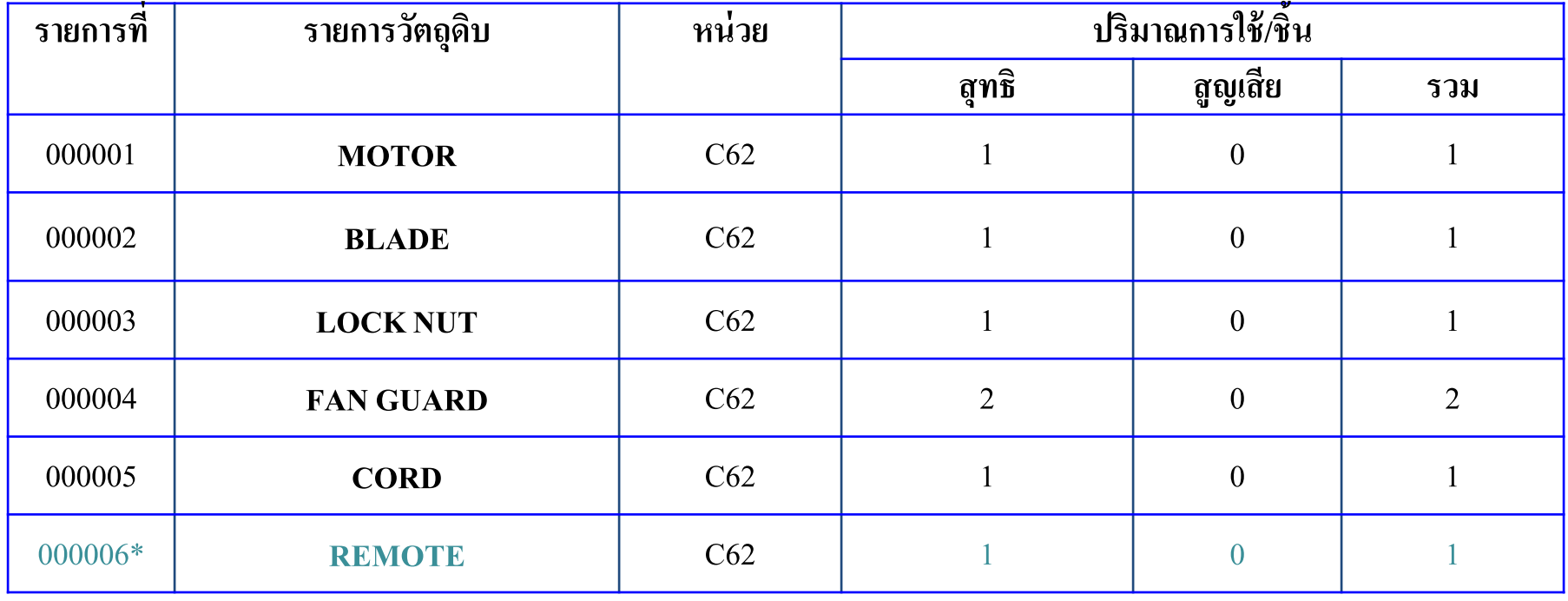

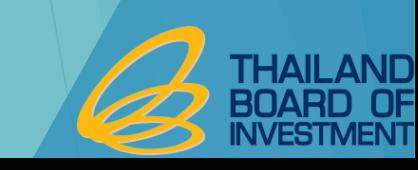

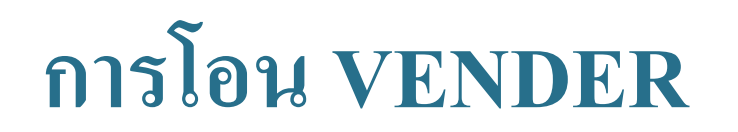

### รายการ ที่ 000006 เป็นวัตถุดิบที่ซื้อจาก Vender ที่ใช้สิทธิ BOI  $\frac{2}{\sqrt{2}}$ ֘֒֝<u>֓</u> หาก Vender ขายผลิตภัณฑ์ในชื่อ Remote Control <u>ผู้ส่งออก</u>ต้องจดชื่อ Remote Control ในชื่อรองของ ชื่อ Remote

(บางกรณี Vender ต้องขออนุมัติสูตรการผลิต โดยระบุชื่อผลิตภัณฑ์ให้ตรง ตามที่ผู้ส่งออกโอน Vender มา) ่

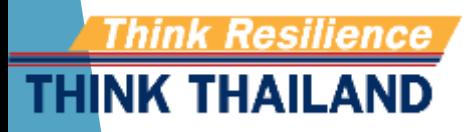

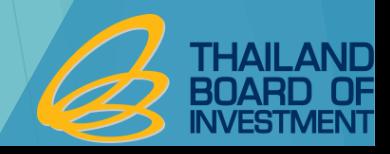

## ข้อกำหนดสำหรับงานตัดบัญชีวัตถุดิบ

- 1. ตัดบัญชีวัตถุดิบแล้วยอดคงเหลือ (Balance) ติดลบ ระบบจะไม่อนุญาต ให้ตัดบัญชีในงวด **ุ ่ นั้นๆ ต้องแก้ไขไม่ให้ Balance ติดลบ**
- 2. ใบขนสินค้าขาออกจะตัดบัญชีตามสูตรการผลิตที่มีช่วงวันที่ของการใช้ สูตรนั้นอยู่ในช่วง **่ ่ ่ ่ เดียวกันกับวันที่ในใบขนขาออก(กรณท ีไี ม ระบ Revision ในการขอตัดบัญชี) ่ ่ ตัวอย่าง**

**ส ู ตรร น F14 Revision 1 อย ู ในช วงวน ั ท ี 1 ม.ค. 55 -31ธ.ค. 55 ่ ุ ่ ่ ส ู ตรร น F14 Revision 2 แก้ไขเมื่อวันที่ 1 ม.ค. 56 ่ ุ ใบขนส่งออกเมื่อวันที่ 10 ธ.ค. 55 แต่น ามาตัดบัญชีกับสมาคมในวันที่ 10 ม.ค. 56 ระบบจะ** ตัดบัญชีที่สูตร Revision 1 โดยอัตโนมัติ เพราะระบบจะเช็ควันที่ส่งออกในใบขนเป็นหลัก **่**

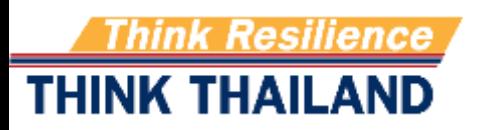

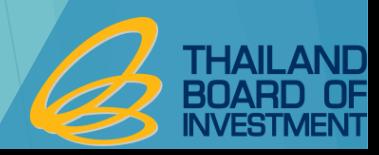

#### **การขอช าระอากรขาเข ้ าวต ั ถ ดบ ิ และวส ั ด จา เป น ุ ุ**

**การช าระภาษีอากรส าหรับผลิตภัณฑ์ที่ไม่สามารถส่งออกได้**

- **1. เป นผ ้ ู ส งออกส วนใหญ ่(ร้อยละ 80) ่ ่**
- **2. ช าระก่อนจ าหน่ายผลิตภัณฑ์**
- **3. อัตราอากรขาเข้าจะเรียกเก บในอัตราทั่วไป**

### **การช าระภาษีอากรส าหรับวต ั ถ ดบ ิที่ไม่ได้ใช้ผลิตเพื่อส่งออก ุ**

- **1. มีภาระภาษีอากรตามสภาพ ณ วันน าเข้าอากรขาเข้า**
- **2. ม ี ภาระภาษ ี ม ู ลค าเพม ิ ่ ่**
- **3. เงินเพิ่มร้อยละ 1.5 ต อเด ื อนของภาษ ี ม ู ลค าเพม ิ ทต ี ้ องช าระ ่ ่ ่ ่**
- **4. เบี้ยปรับ 1 เท าของภาษ ี ม ู ลค าเพม ิ ทต ี ้ องช าระ่ ่ ่ ่**

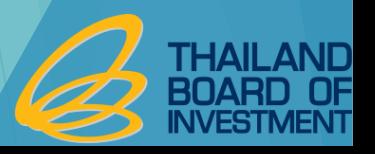

#### **การช าระภาษอ ี ากรส าหร ั บวต ั ถ ดบ ิ ทไี ม ่ได ้ใช ้ ผลตเพื่อส่งออก ิ ุ ่**

- รายการวัตถุดิบที่ขอชำระภาษีอากรต้องเป็นรายการเดียวกับรายการที่นำเข้า **ุ ่ ่**

**-ระบ เลขท ี INVOICE เลขที่หนังสือสั่งปล่อย และเลขที่ใบขนขาเข้า ุ พร ้ อมระบ รายการทข ี องวต ั ถ ดบ ิในใบขนขาเข ้ า ุ ่ ุ - แยกยื่นขอชำระภาษีอากรรายการวัตถุดิบตามท่าที่นำเข้า ่ ุ ่ ่** 

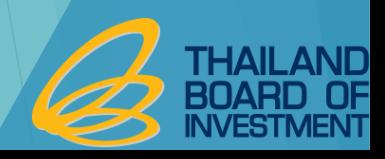

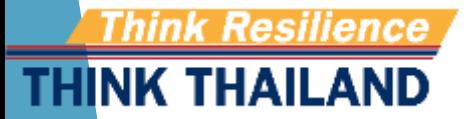

#### **การโอนวต ั ถ ดบ ิ และวส ั ด จ าเป น ุ ุ**

1. วันที่ใค้รับอนุญาต ผู้โอนและผู้รับโอนต้องอยู่ในระหว่างได้รับสิทธิ์ตาม **่ ่ ่ มาตรา 36 (1)**

2. รายการวัตถุดิบที่โอนและรับโอนต้องเป็นชื่อวัตถุดิบเดียวกัน **ุ ่ ่ ุ** 3. ปริมาณวัตถุดิบที่รับโอนต้องไม่เกินปริมาณสต็อกสูงสุดที่ได้รับอนุมัติ **ุ ่ ่ ุ ่**  $\begin{matrix} \downarrow \ \downarrow \end{matrix}$ **4. จะต ้ องตด ิ ต อสมาคมสโมสรน ั กลงท นเพ ื อปร ั บยอดภายใน 1 เดือน ่ ุ ่** 5. วัตถุดิบที่รับโอนมานั้นถือ เสมือนผู้รับโอนเป็นผู้นำเข้า **ุ ี่** 

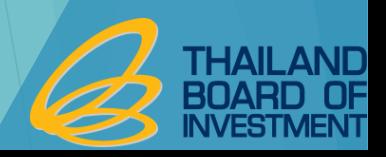

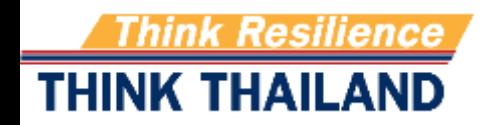

**การน าวต ั ถ ดบ ิ ออกนอกบร ิษัทฯ ุ**

#### **การส งวต ั ถ ดบ ิไปต างประเทศ ่ ุ ่**

1. รายการวัตถุดิบที่ส่งออกจะต้องเป็นรายการเดียวกันกับรายการที่นำเข้า **ุ ่ ่ 2. จะต้องส่งออกระหว่างได้รับสิทธิ์ กรณีหมดสิทธิ์ต้องส่งออกภายใน 1 ปี นับแต่วันหมดสิทธิ์**

**การน าวต ั ถ ดบ ิ หร ื อผลต ิ ภณ ั ฑ ออกนอกสถานท ี ุ ์**

**จะต ้ องขออน ุญาตก อนน าออกไปนอกสถานท ี ่** 

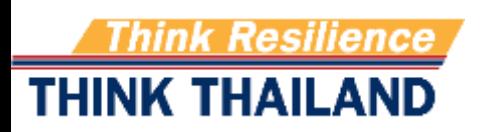

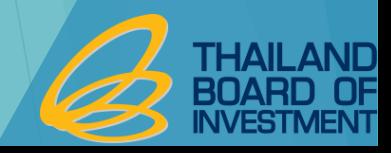

#### **การขยายเวลาน าเข ้ าวต ั ถ ดบ ิ ตามมาตรา 36 ุ**

- **1. ต้องได้รับสิทธิประโยชน์ตามมาตรา 36อย ู แล ้ ว ่**
- **2. ต ้ องย ื นขอขยายเวลาก อนส ิ ้ นส ดส ิ ทธ ิ ฯ ไม เกน ิ 3 เดือน และหมดสิทธิฯ ่ ่**  $\mathbf{S}$ **่ แล้วไม่เกิน 6เดือน**
- **3. ระยะเวลาในการขยายเวลาไม่เกิน 2 ปี**
- **4. ต้องไม่มีใบขนขาออกเกิน 1 ปี ที่ยังไม่ได้ตัดบัญชีนับจากวันที่ยื่นเรื่อง 5. ยื่นผ่านระบบออนไลน์**

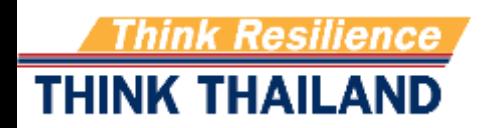

#### **การปฏ ิ บ ั ตเ ิ ม ื อส ิ ้ นส ดระยะเวลาทไี ด ้ ร ั บส ิ ทธ ิประโยชน ่ ุ ่ ์**

#### 1. ผลิตและส่งออกภายใน 1 ปีนับแต่วันสิ้นสุดสิทธิ์ ตัดบัญชีและปิดบัญชี **่**  $\mathbf{S}$ **ภายใน 2 ปี น ั บแต วน ั ส ิ ้ นส ดส ิ ทธ ิ ุ**

**2. ยอดคงเหลือจากการปิ ดบัญชีต้องช าระภาษีอากรตามสภาพ ณ วันน าเข้า**

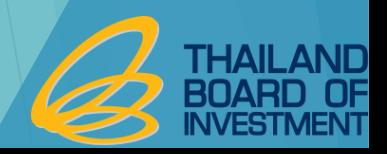

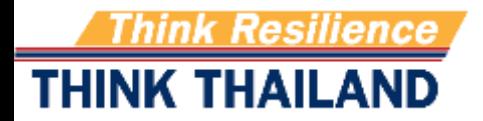

### **ข ้ อควรระวง ัในการขออน ม ั ตส ิ ู ตรการผลิต ุ**

- ชื่อสินค้าและชื่อรุ่นของสูตรการผลิตต้องตรงกับที่ระบุในใบขนสิน<mark>ค้าขาออก</mark> **่ ่ ่ ุ ่ ุ และ INVOICE**
- ตรวจสอบรายการวัตถุดิบที่ใช้ในการผลิตว่าได้ใช้สิทธิ์ใด **ุ ่ ่ ์ กรณใี ช ้ วต ั ถ ดบ ิ ทซ ี ื ้ อจาก Vendor ในประเทศต้องแน่ใจว่าชื่อวัตถ ดบ ิ อย ู ใน ุ ่ ุ ่ ส ู ตรการผลต ิ หากไม มอ ี ย ู ในส ู ตรการผลต ิ จะไม สามารถโอนส ิ ทธ ิได้ ่ ่ ่ ์ กรณใี ช ้ วต ั ถ ดบ ิ ทซ ี ื ้ อจาก Vendor ใช้ชื่อหลัก ชื่อรองเป นชื่อเดียวกัน เพื่อ ุ ่ สะดวกในการโอนสิทธิ์**

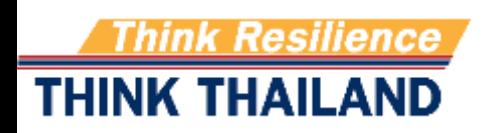

## ข้อควรระวังการนำเข้า

- รายการวัตถุดิบที่ระบุในใบขนขาเข้าต้องตรงกับรายการวัตถุดิบที่ได้รับอนุมัติและตรง **ุ ี่ ุ ุ ่ ุ กับ INVOICE**
- **รายการวต ั ถ ดบ ิ ช ื อหลก ั 1 ชื่ออาจมีชื่อรองได้หลายชื่อ มักเกิดข้อผิดพลาดในการเลือก ุ ่ กร ๊ ปวต ั ถ ดบ ิ ุ ุ**
- หน่วยของวัตถุดิบที่นำเข้าต้องตรงกับหน่วยที่ได้รับอนุมัติ หน่วยที่พิมพ์ในใบขน **่ ุ ่ ่ ่ ุ ส ิ นค ้ าอาจไม ่ใช หน วยทส ี งข ้ อม ู ลเข ้ าส ู ระบบของกรมศ ลกากร ่ ่ ่ ่ ่ ุ** ■ ต้องแน่ใจว่ารายการสินค้าที่นำข้าอยู่ในบัญชีที่ได้รับอนุมัติ **่ ่ ่ ่ ุ**

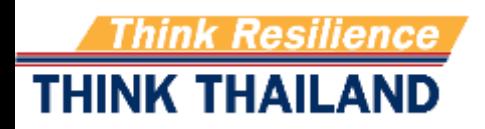

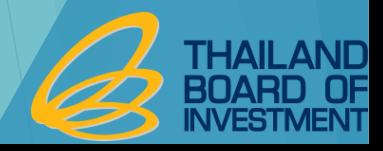

## **ข้อควรระวังในการส่งออก**

- สินค้าส่งออกที่ระบุในใบขนขาออกต้องตรงกับสูตรการผลิตที่ได้รับอนุมัติและตรงกับ **่ ี่ ุ ่ ุ INVOICE และบันทึกในช่อง ENGLISH DESC.**
- รุ่นของสินค้าต้องตรงกับสูตรการผลิตที่ได้รับอนุมัติและตรงกับ INVOICE แล<mark>ะ</mark> **่ ุ ่ ุ บันทึกในช่อง PRODUCT CODE**
- **โอนสิทธิ์การตัดบัญชีให้แก่Vendor ในช ื อรองพร ้ อมระบ ช ื อร นตามที่ Vendor ได้จด ่ ุ ่ ุ ส ู ตรไว ้**
- **ระบ เลขทบ ี ั ตรส งเสร ิ มในช อง BOI LICENSE ุ ่ ่ ่**

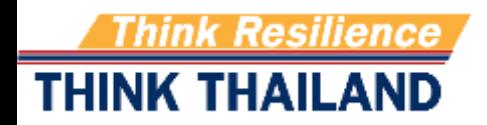

# วิธีปฏิบัติสำหรับส่วนสูญเสีย

**ส วนส ูญเส ี ยในส ู ตร ่**

> **-การขออน ม ั ต ิ ส งออกไปต างประเทศ ุ ่ ่**

**-การขออน ม ั ต ิ จ าหน ายในประเทศ โดยช าระภาษ ี ตามสภาพเศษ ุ ่** 

**ส วนส ูญเส ี ยนอกส ู ตร ่**

- **-การขออน ม ั ต ิ ส งไปต างประเทศ ุ ่ ่**
- การขออนุมัติทำลายและขายเศษซากในประเทศ (กรณีเศษซากมีมูลค่าต้องชำระภาษีตามสภาพ **ุ ่ เศษก่อนจำหน่าย)**

**-การขออน ม ั ต ิ บร ิ จาคุ**

# วิธีปฏิบัติสำหรับส่วนสูญเสีย

#### **ส าหร ั บรายได ้ ท ี เก ิ ดจากการจ าหน ายส วนส ูญเส ี ย ให ้นับเป น ่ ่ ่** รายได้ของโครงการและอยู่ในข่ายได้รับยกเว้นภาษีเงินได้นิติบุคคลตาม **่ ่ ุ**

**มาตรา 31**

### **ระบบฐานข ้ อม ู ล RMTS Online Phase 1 บ ั ญช ี รายการวต ั ถ ดบ ิ และปร ิ มาณสต อกส ู งส ด ุ ุ**

- สูตรอ้างอิงเพื่อขอบัญชีรายการวัตถุดิบและปริมาณสต็อกสูงสุด **ุ ุ**
- ชื่อรองรายการวัตถุดิบ **ุ**

**ส ู ตรผลต ิ ภ ั ณฑ**

- **ส ู ตรการผลต ิ/แก ้ไขส ู ตรการผลต ิ**
- **ยกเลก ิ ส ู ตรการผลิต**
- **คด ั ลอกส ู ตรการผลิต**
- **โอนส ู ตรการผลิต**

#### **การขออน ุญาตและปร ั บยอดรายการว ั ตถ ดบ ิ กรณีส่งออกไปต่างประเทศ ุ**

**• ส งค ื นวต ั ถ ดบ ิไปต างประเทศ (Return) ่ ุ ่**

**ก าหนดระยะเวลาการน าเข้า**

- กำหนดวันนำเข้าครั้งแรก
- **ก าหนดวันน าเข้าครั้งแรก (Group MaxImport)**

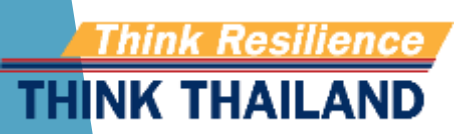

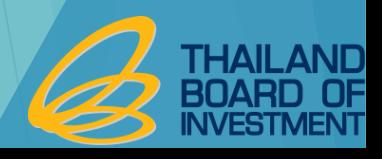

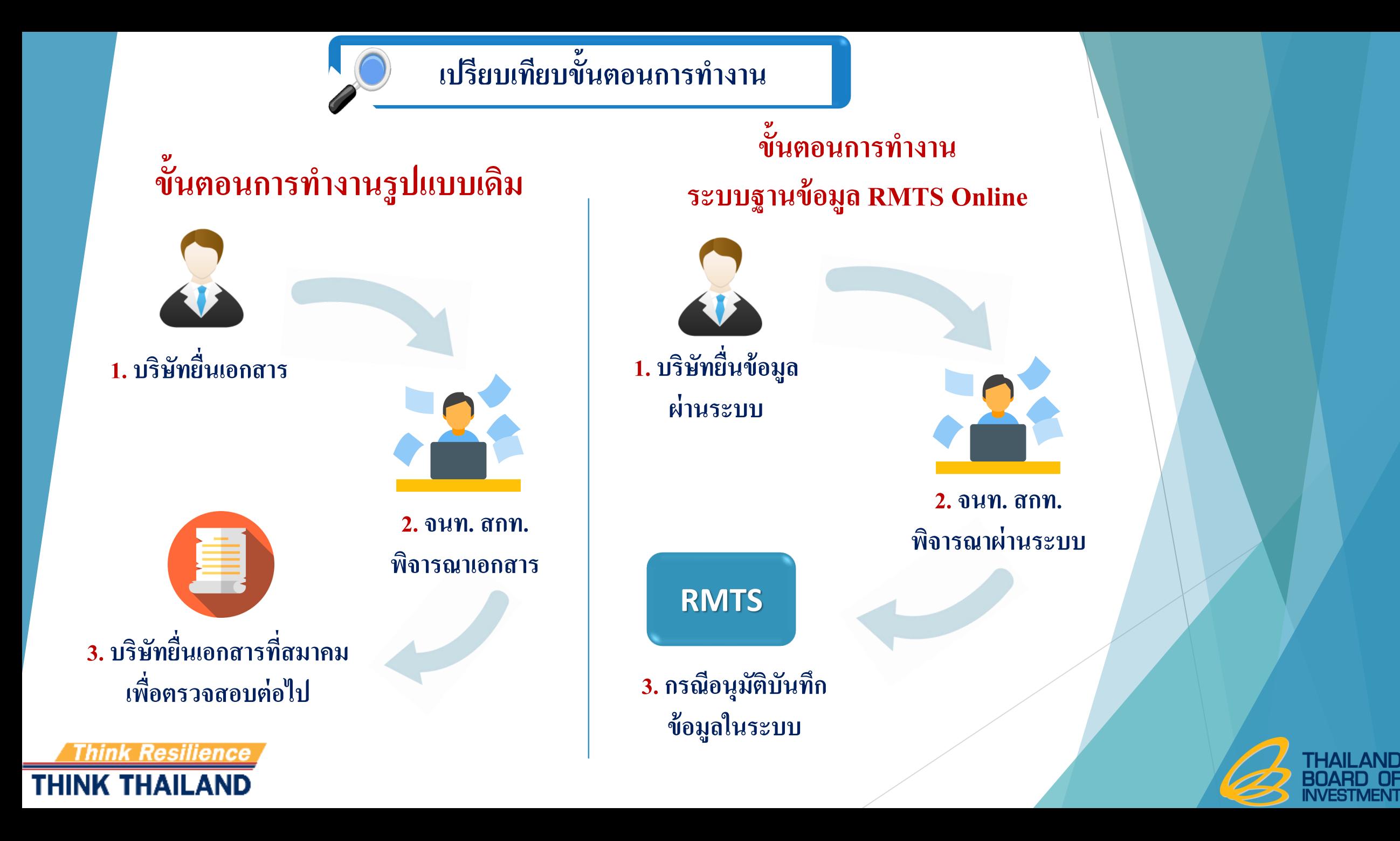

#### **การขออน ุญาตและปร ั บยอดรายการวต ั ถ ดบ ิ กรณีส่งออกไปต่างประเทศ ุ**

- บริษัทต้องขออนุญาตส่งออกก่อนทำการส่งออกวัตถุดิบไปต่างประเทศ หากทำการส่งออกก่อน **่ ่ ่ ุ ่**  ขออนุญาตจะไม่สามารถตัดบัญชีรายการวัตถุดิบและวัสดุจำเป็นได้ **่ ุ ุ**
- $\blacktriangleright$  บริษัทยื่นเรื่องผ่านระบบ RMTS Online และเป็นการอนุมัติแบบอัตโนมัติ โดยมีเงื่อนไข คือ **ุ** รายการวัตถุดิบที่ส่งออกจะต้องเป็นรายการเดียวกันกับรายการที่นำเข้า และปริมาณที่ส่งออก **ุ ่ ่ ่ ต้องไม่เกินปริมาณที่น าเข้า**
- $\blacktriangleright$  การทำใบขนสินค้าขาออกโดยกรอกข้อมูลดังนี้
	- **1. เลือกใช้สิทธิประโยชน์ BOI**
	- **2. ระบ เลขทอ ี่ น ุญาตส งออกในช อง Permit Number ุ ่ ่ 3. ระบ วน ั ทอ ี น ุญาตส งออกในช องวน ั ท ี ุ ่ ่ ่ 4. ระบ Tax ID ของ BOI ในช่องเลข 13 หลก ั ของหน วยงานทอ ี่ น ุญาต่**

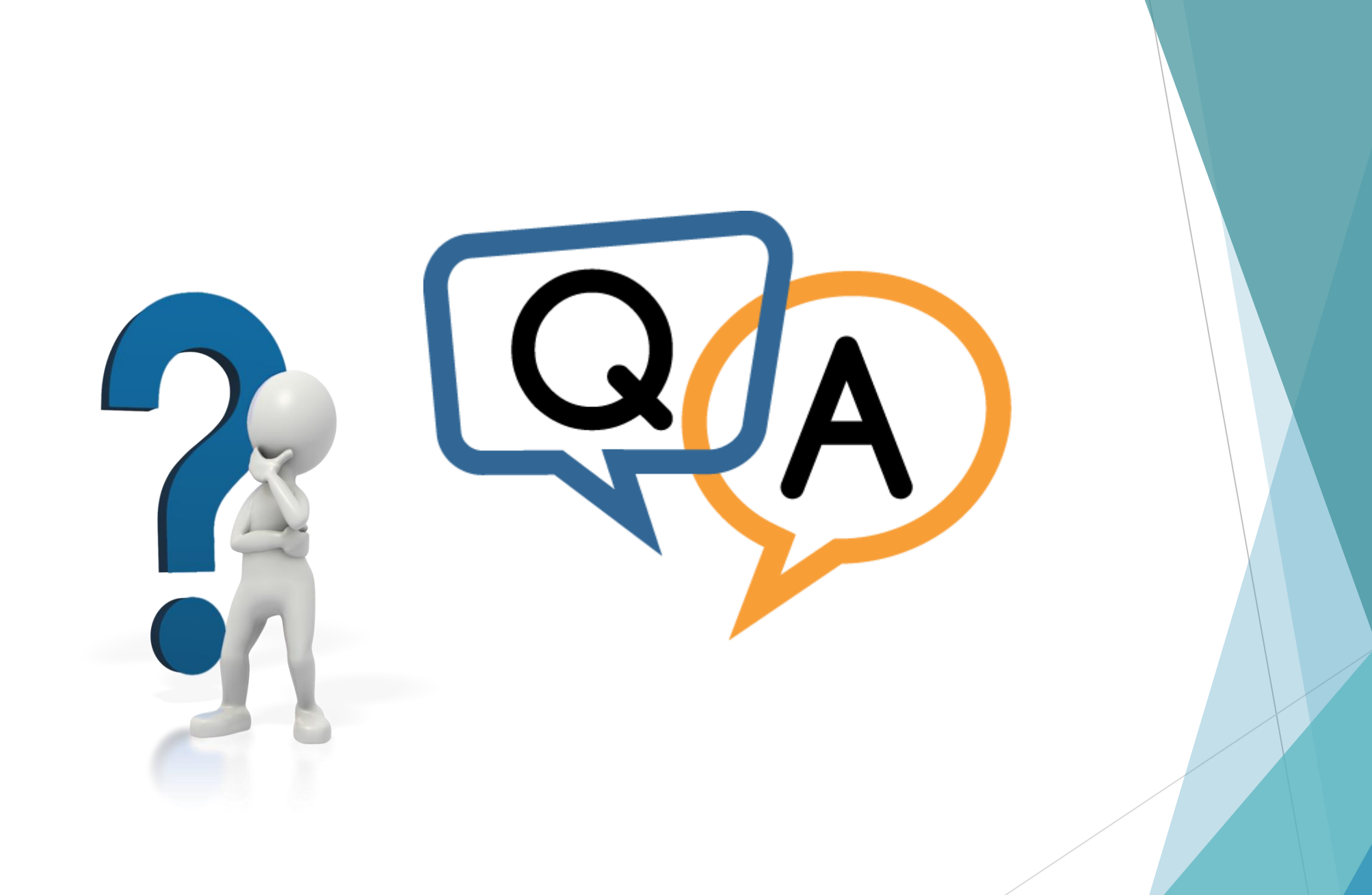

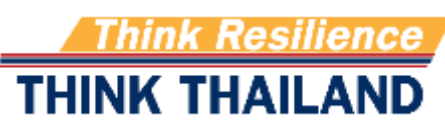

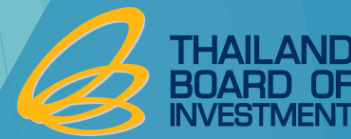